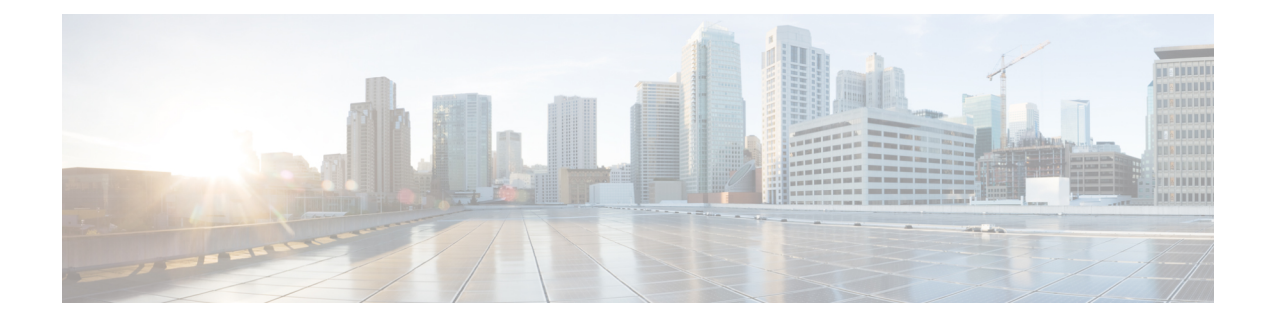

# **Historical Outbound Option Report Templates**

- Attempts Per [Campaign](#page-0-0) Daily, on page 1
- Campaign [Consolidated](#page-4-0) Daily, on page 5
- Campaign [Consolidated](#page-9-0) Half Hour, on page 10
- Campaign Half Hour [Summary,](#page-14-0) on page 15
- Dialer Call Result [Summary](#page-21-0) Half Hour, on page 22
- Dialer [Capacity](#page-23-0) Daily, on page 24
- Dialer [Capacity](#page-24-0) Half Hour, on page 25
- [Import](#page-26-0) Rule, on page 27
- Query Rule Within [Campaign](#page-27-0) Daily, on page 28
- Query Rule Within [Campaign](#page-32-0) Half Hour, on page 33

## <span id="page-0-0"></span>**Attempts Per Campaign Daily**

The Attempts per Campaign Daily report shows the status (summary and percentage) of each campaign for the selected time period and the breakdown of attempts (in percentage) of each campaign for the selected time period.

**Views:** This report has the following grid views:

- Breakdown of Attempts per Campaign Daily (the default)
- Summary of Attempts per Campaign Daily

Select the view you want to see from the report drop-down list that is located on the top left corner.

**Query:** This report data is built from an Anonymous type query.

**Value List:** Campaigns

#### **Database Schema Tables from which data is retrieved:**

- Campaign
- Campaign Query Rule Interval

#### **Breakdown of Attempts Per Campaign Daily Report View**

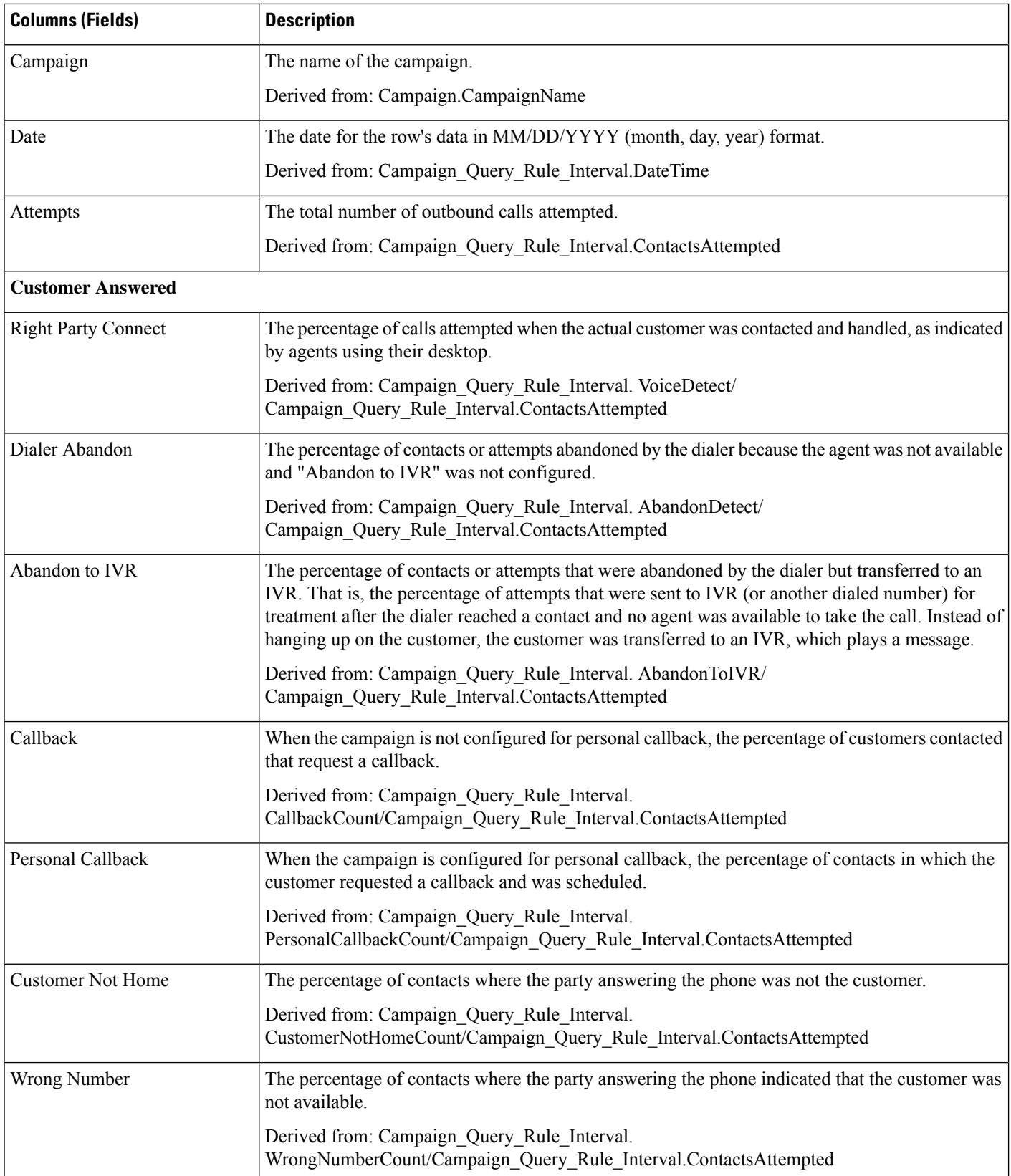

 $\overline{\phantom{a}}$ 

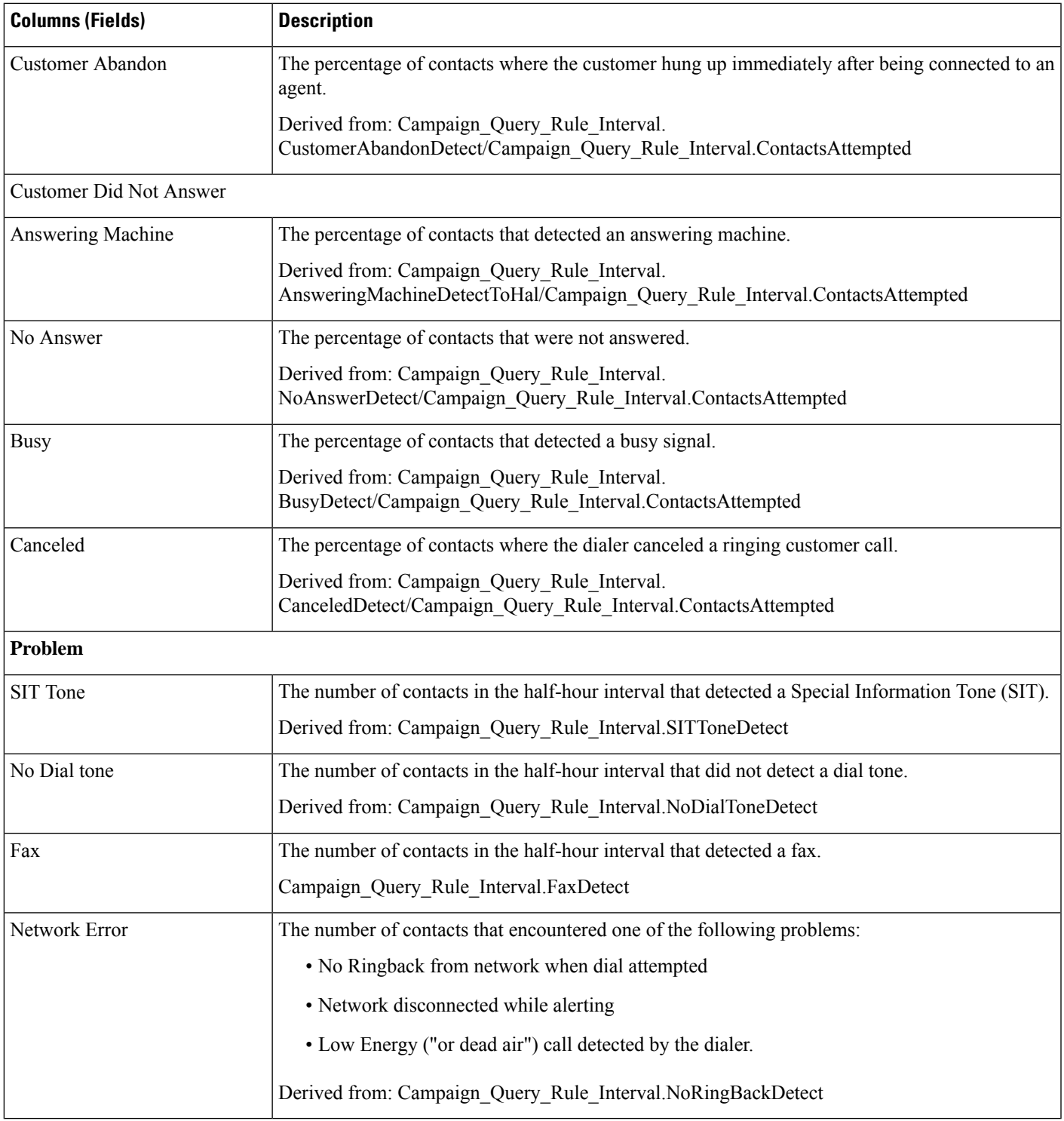

## **Current Fields in the Summary of Attempts Per Campaign Daily Report View**

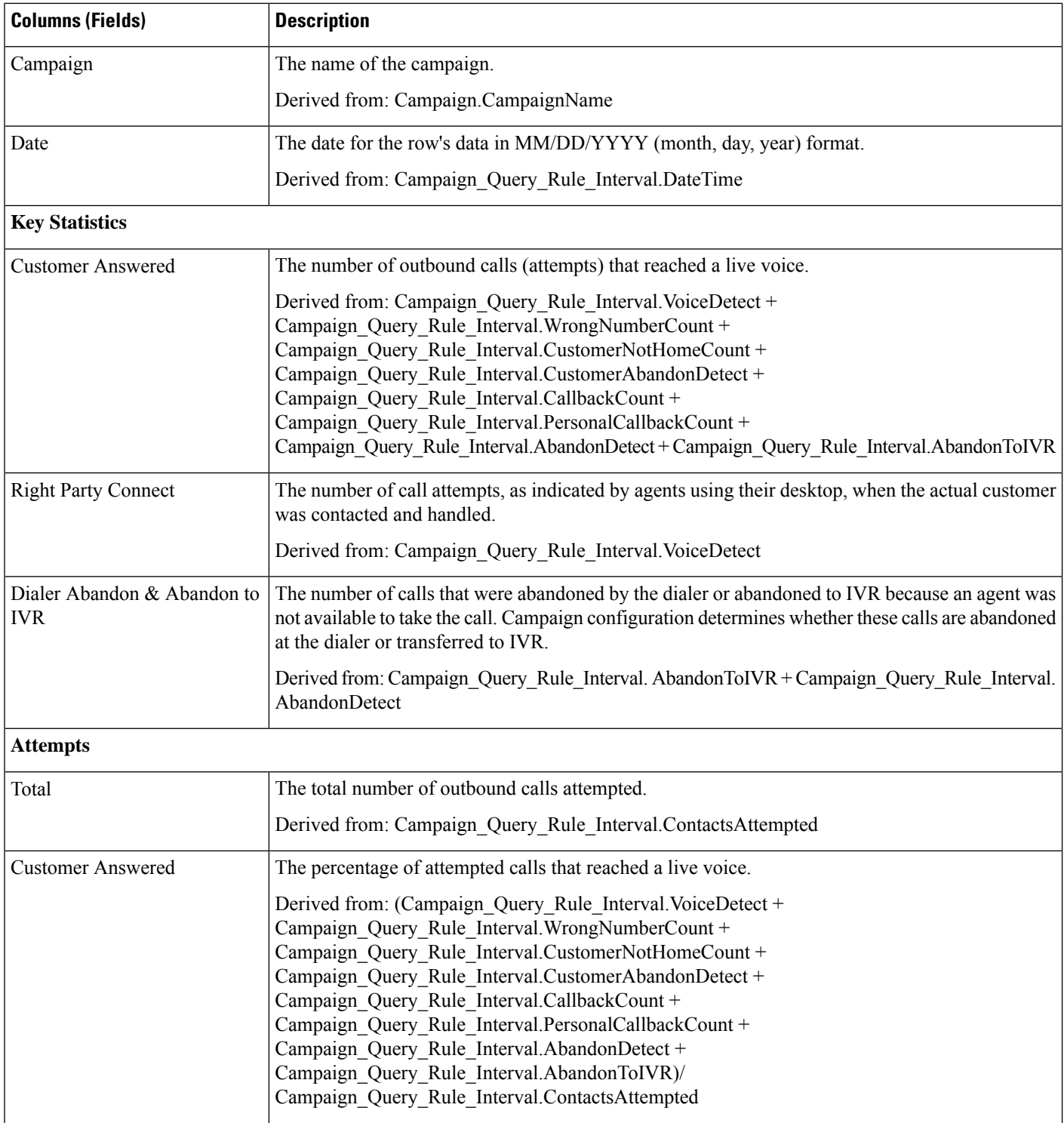

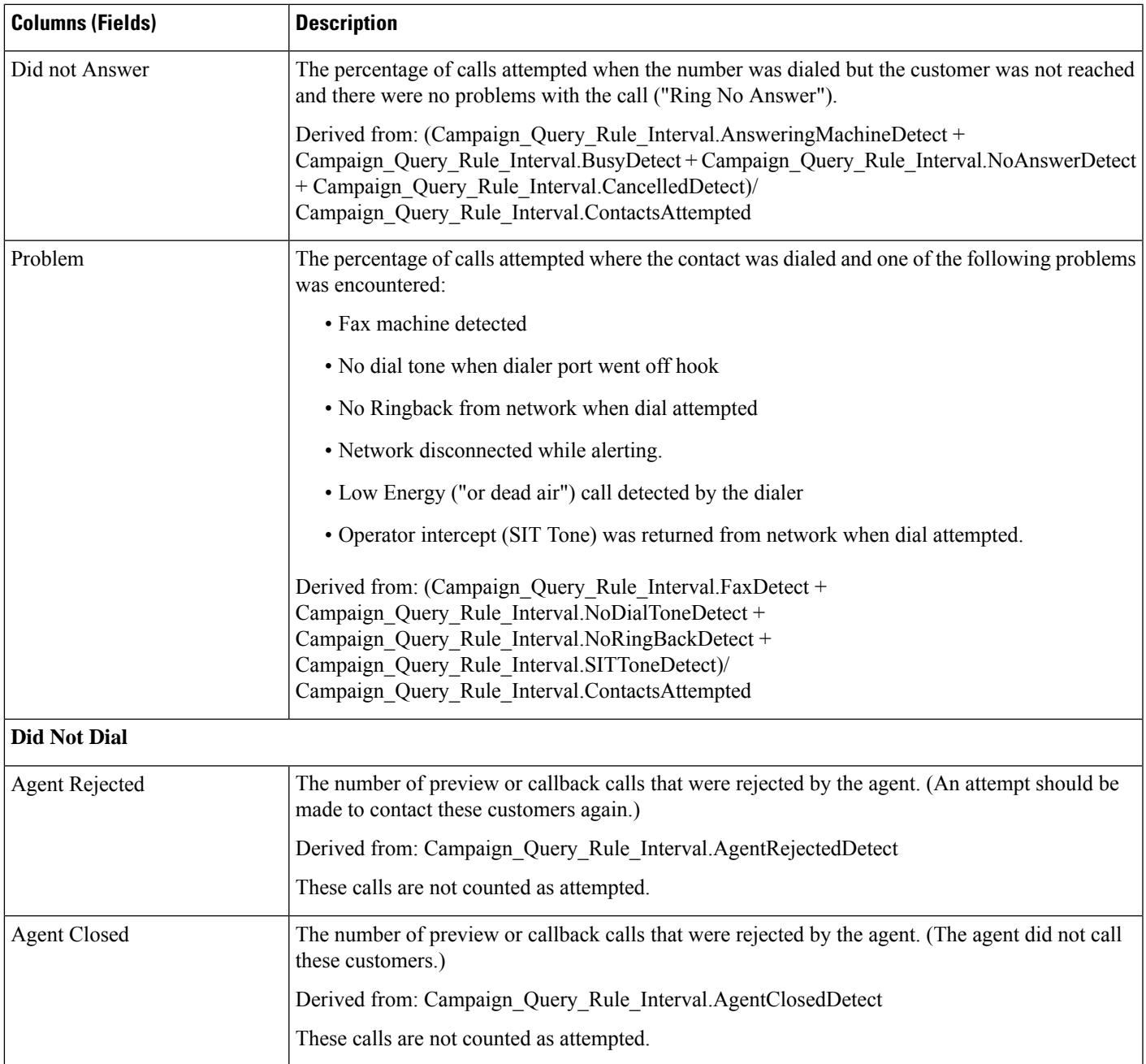

# <span id="page-4-0"></span>**Campaign Consolidated Daily**

This report shows the daily activity and performance of the selected campaigns and their skill groups for the selected time period and provides analysis of the actual customer calls (outbound calls which reached live voice, inbound calls, or calls transferred to the campaign's skill group) for the selected campaigns and their skill groups for the selected time period.

**Views:** This report has the following grid views:

- Campaign Consolidated Daily (the default)
- Campaign Consolidated Detailed Daily

Select the view you want to see from the report drop-down list that is located on the top left corner.

**Query:** This report data is built from an Anonymous type query.

**Value List:** Campaigns

#### **Database Schema Tables from which data is retrieved:**

- Campaign
- Campaign\_Query\_Rule\_Interval
- Skill\_Group\_Interval

#### **Current Fields in the Campaign Consolidated Daily Report View**

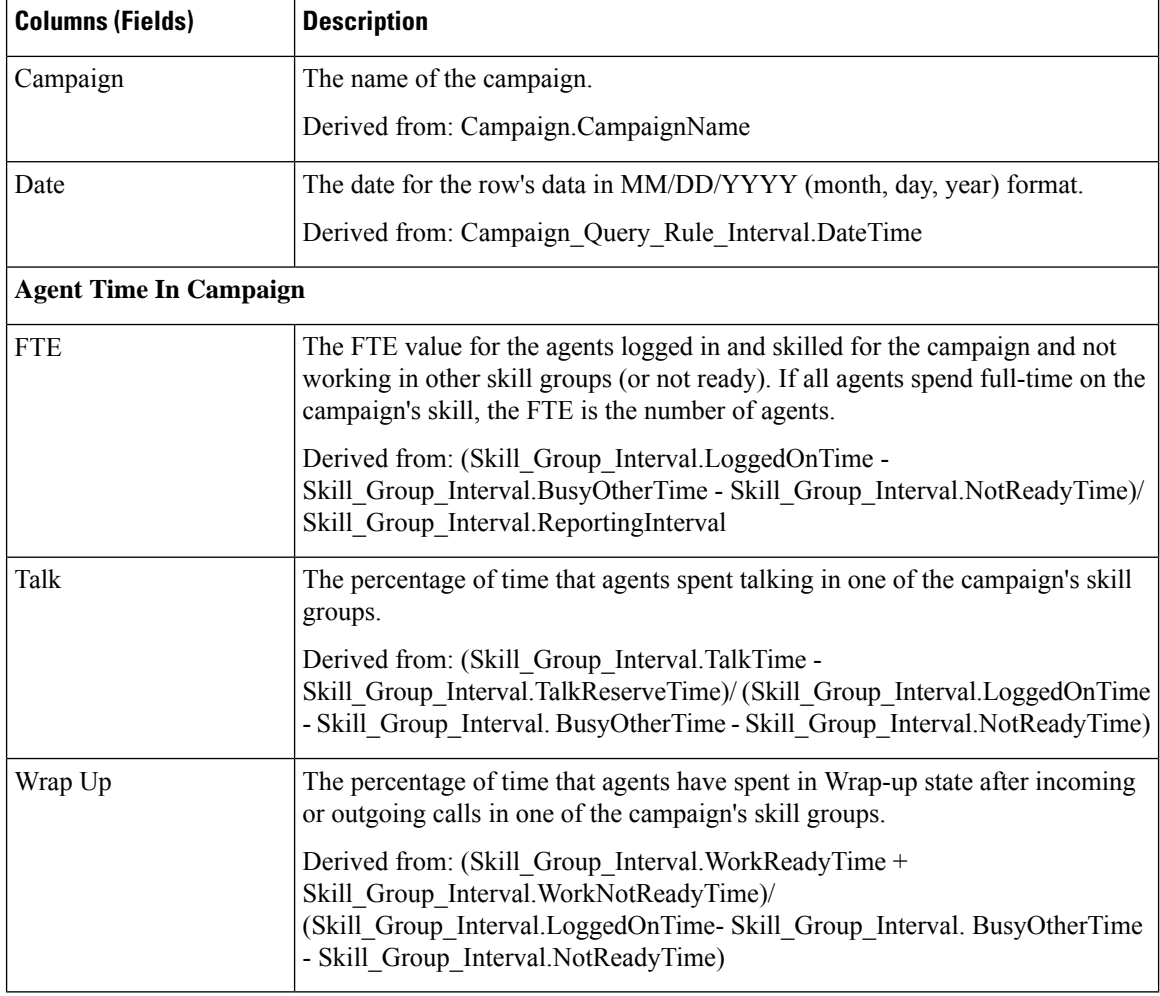

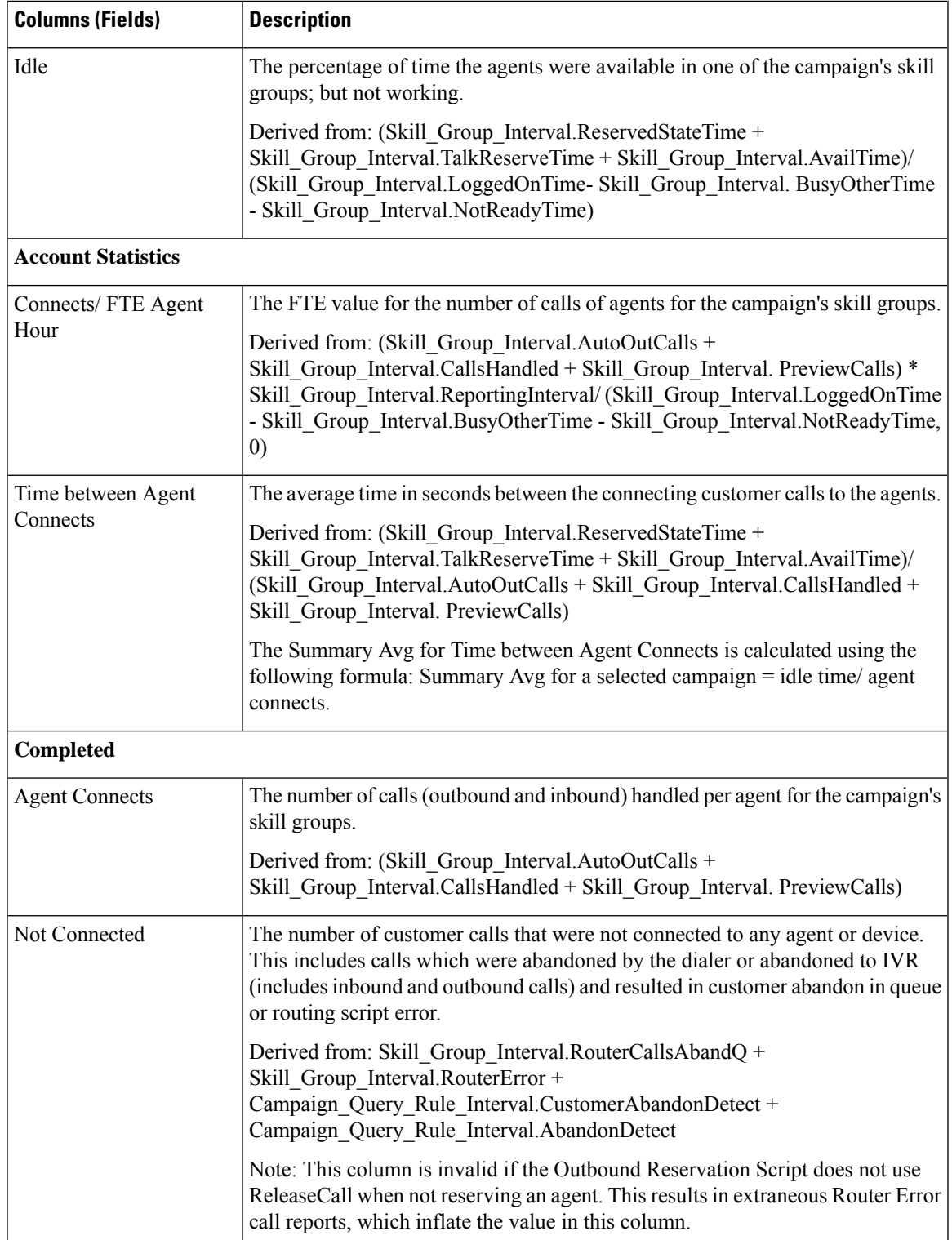

L

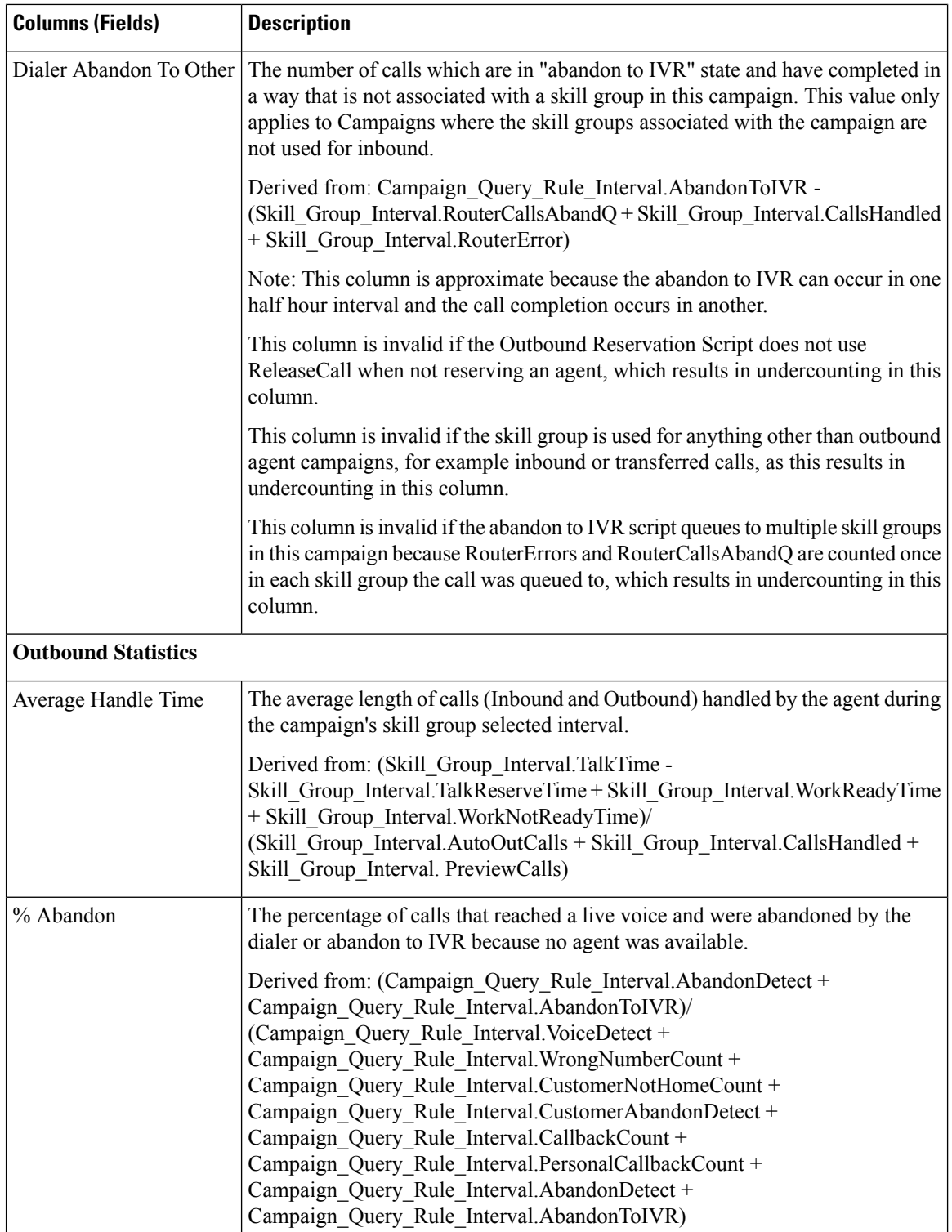

ı

 $\mathbf{I}$ 

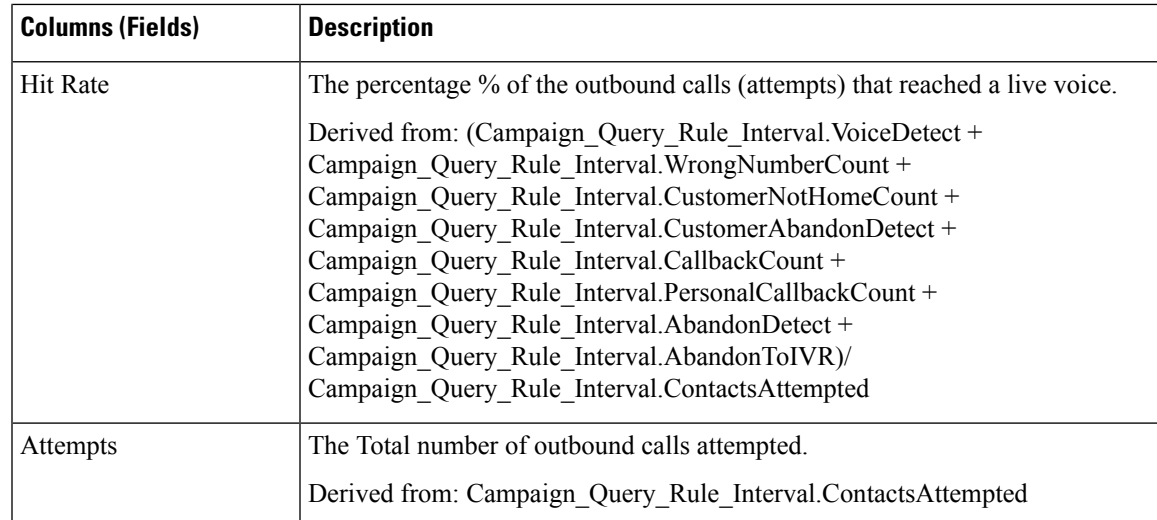

## **Current Fields in the Campaign Consolidated Detailed Daily Report View**

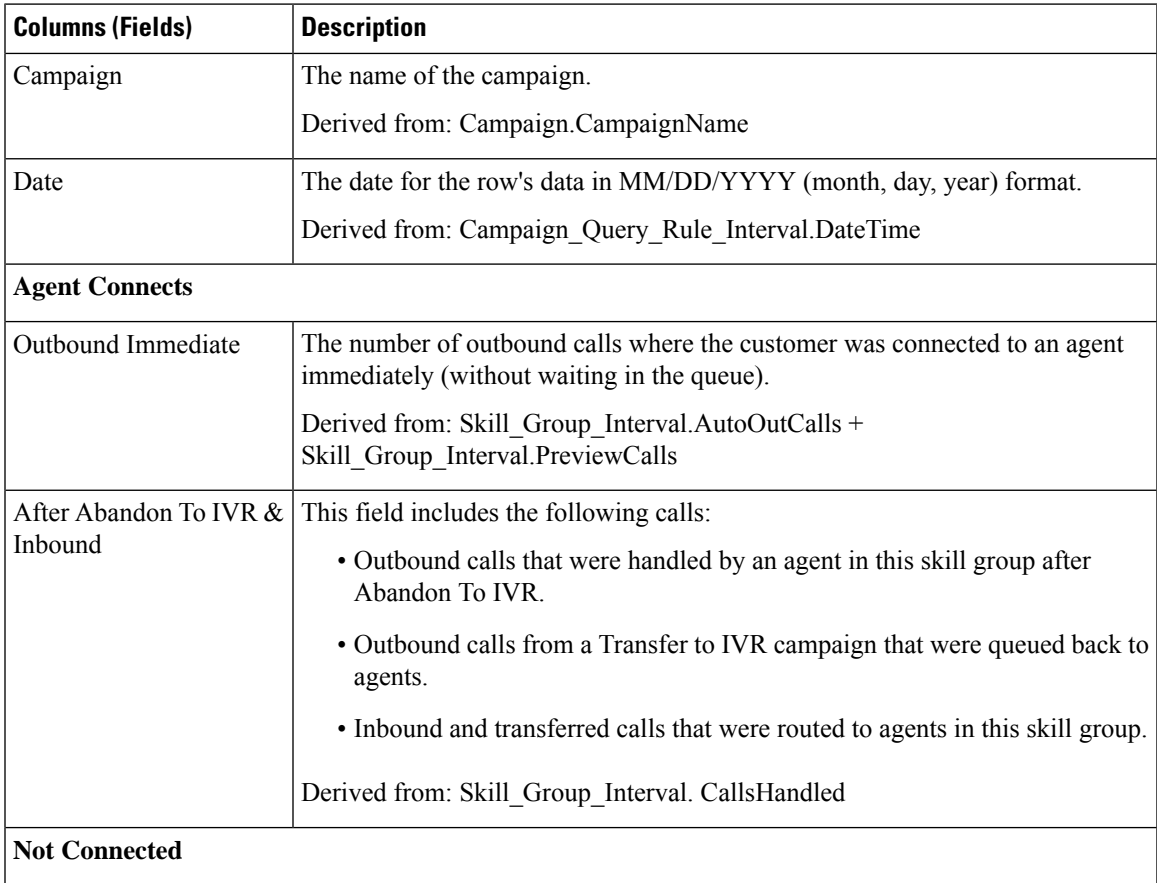

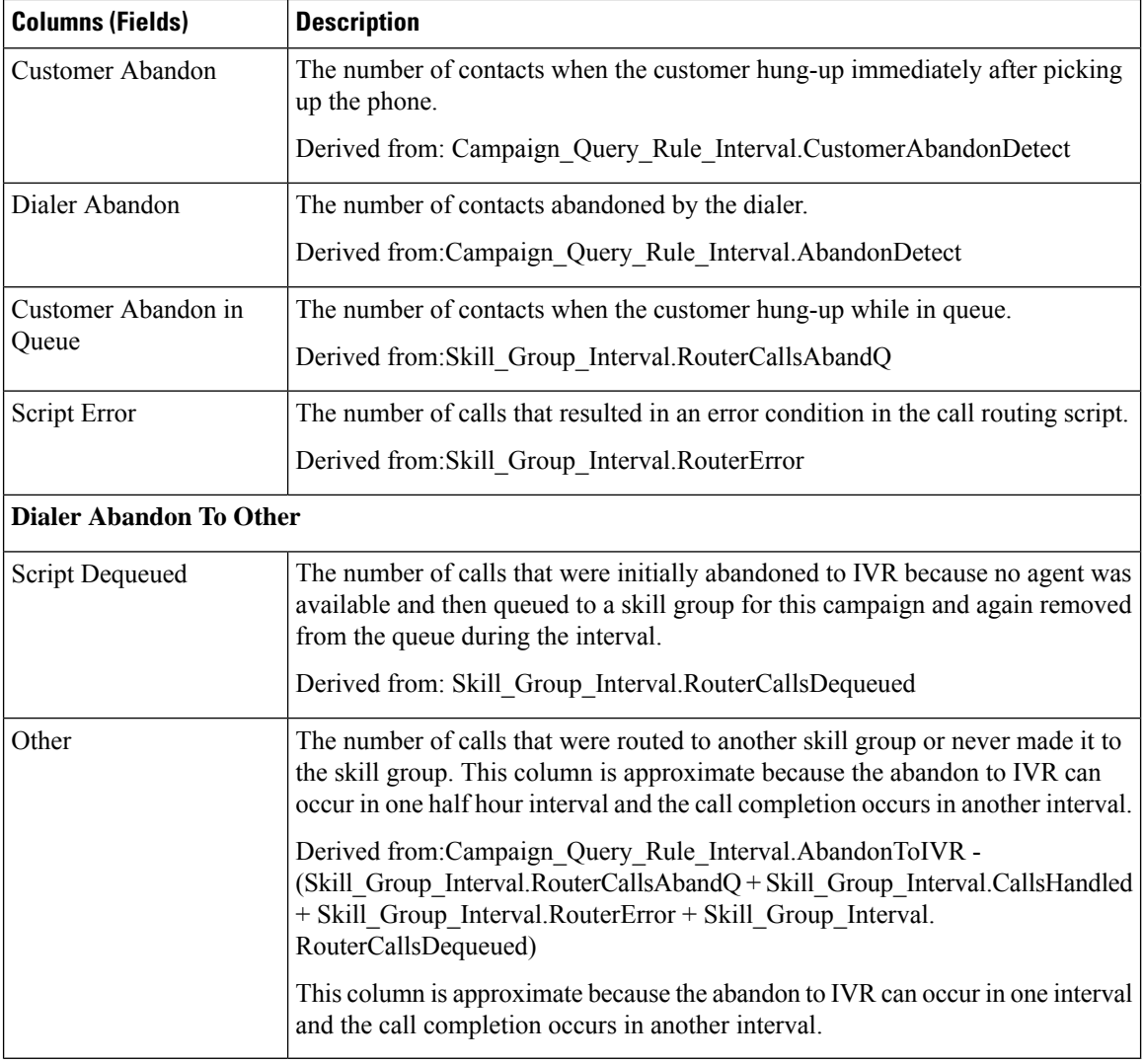

# <span id="page-9-0"></span>**Campaign Consolidated Half Hour**

The Campaign Consolidated Half Hour report shows the list of Consolidated Calls and Agent Statistics per Campaign by Half Hour and Breakdown of completed calls.

**Views:** This report has the following grid views:

- Campaign Consolidated Half Hour (the default)
- Campaign Consolidated Detailed Half Hour

Select the view you want to see from the report drop-down list that is located on the top left corner.

**Query:** This report data is built from an Anonymous type query.

**Value List:** Campaigns

**Database Schema Tables from which data is retrieved:**

- Campaign
- Campaign\_Query\_Rule\_Interval
- Skill\_Group\_Interval

## **Current Fields in the Campaign Consolidated Half Hour Report View**

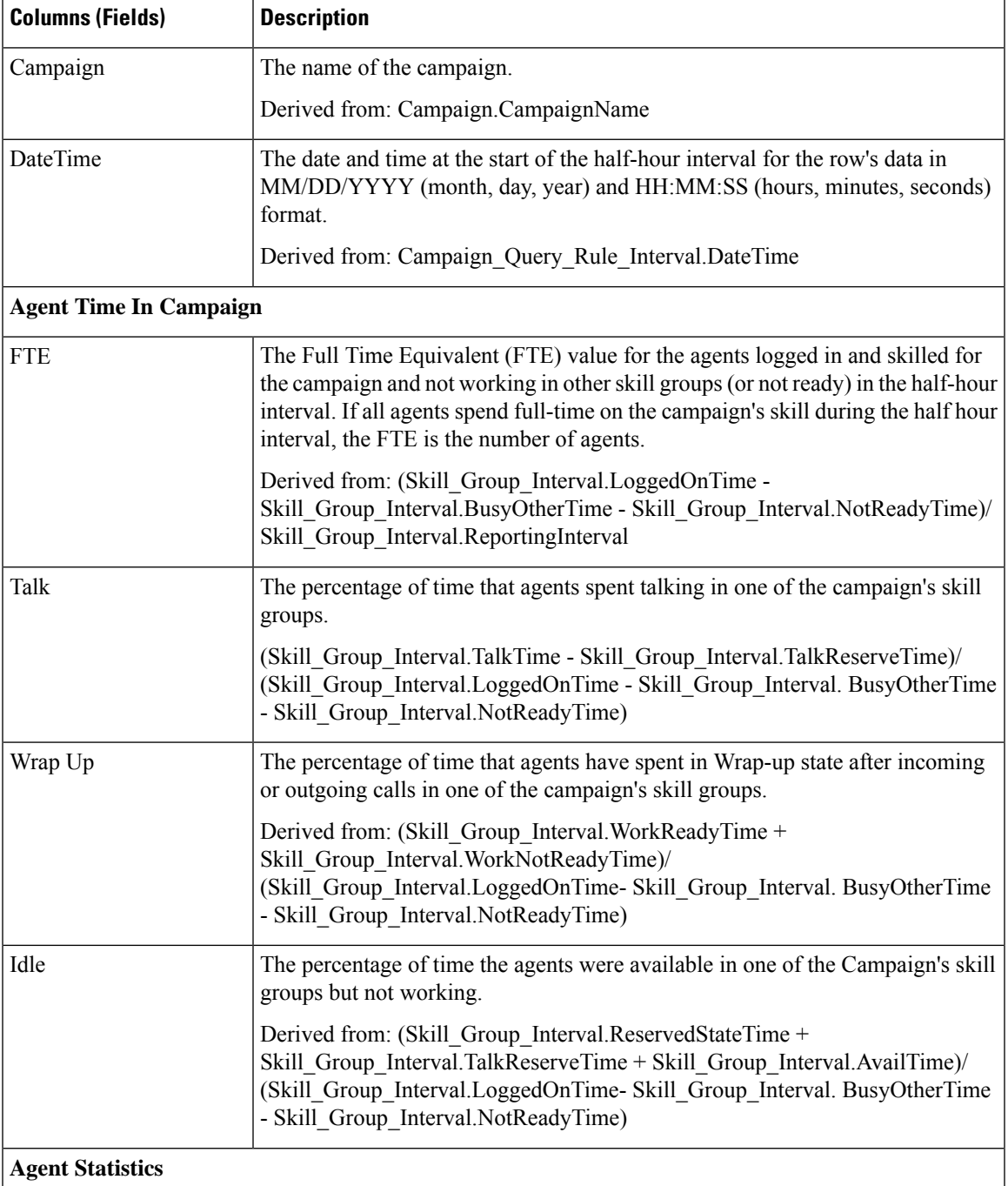

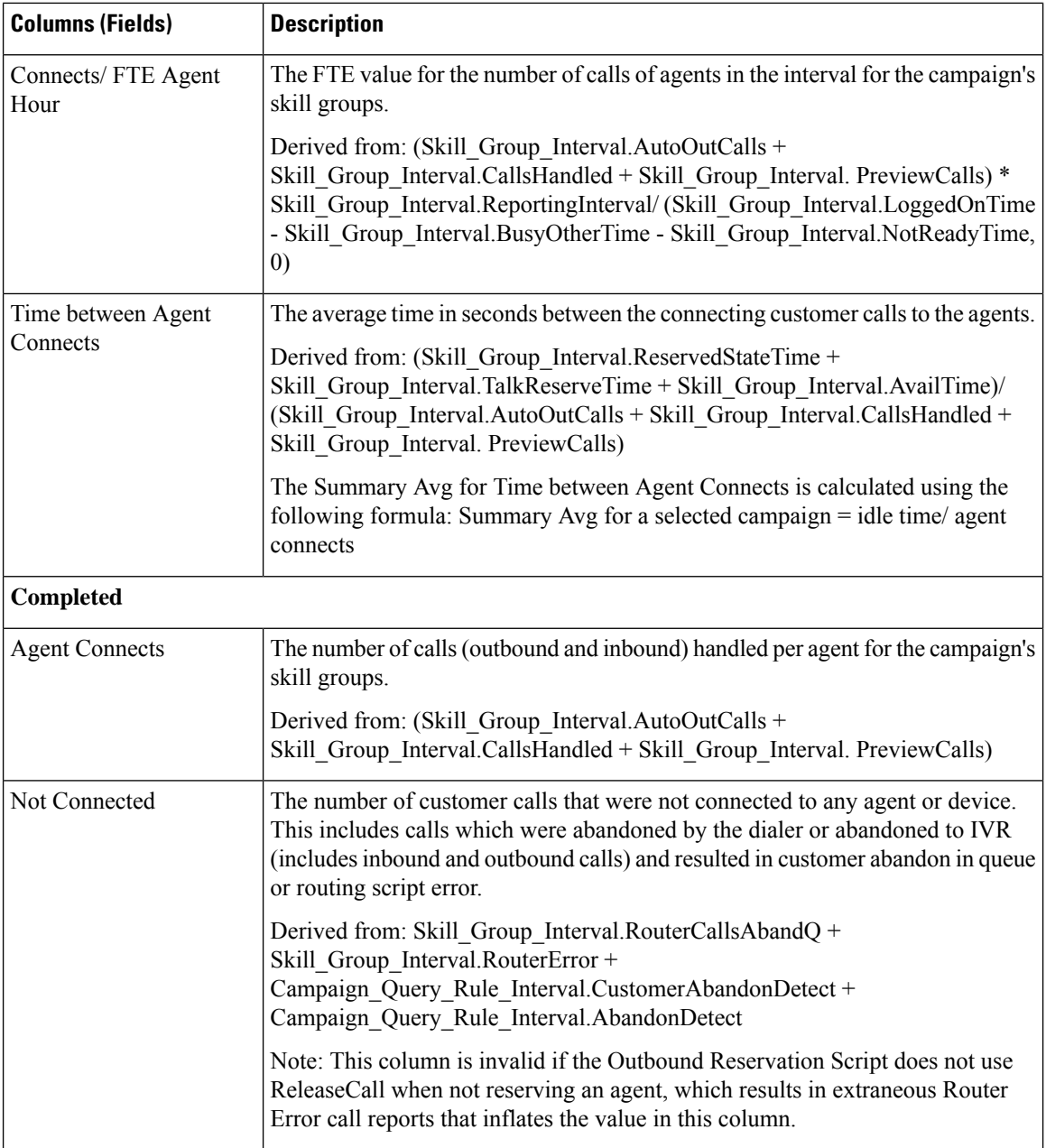

 $\mathbf I$ 

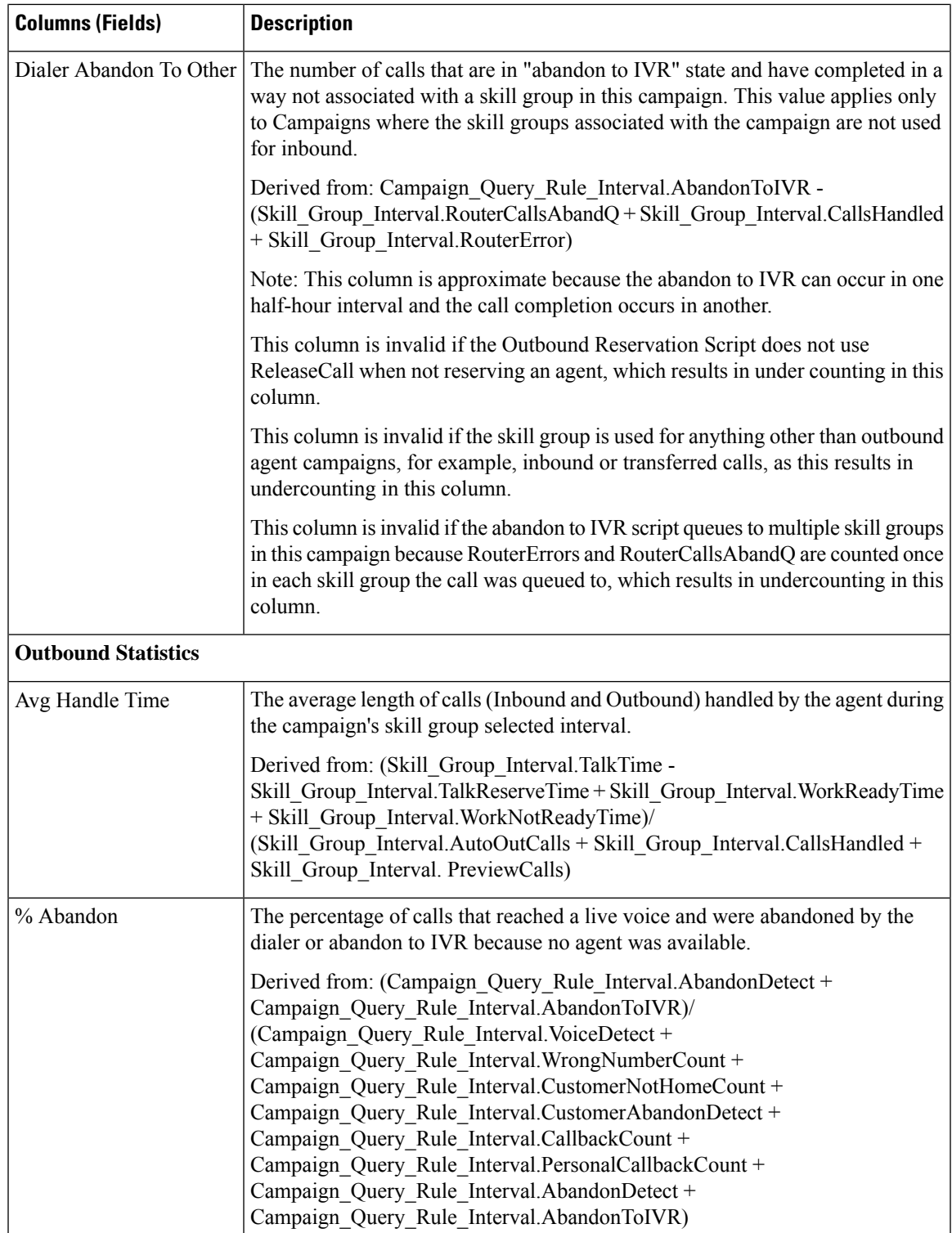

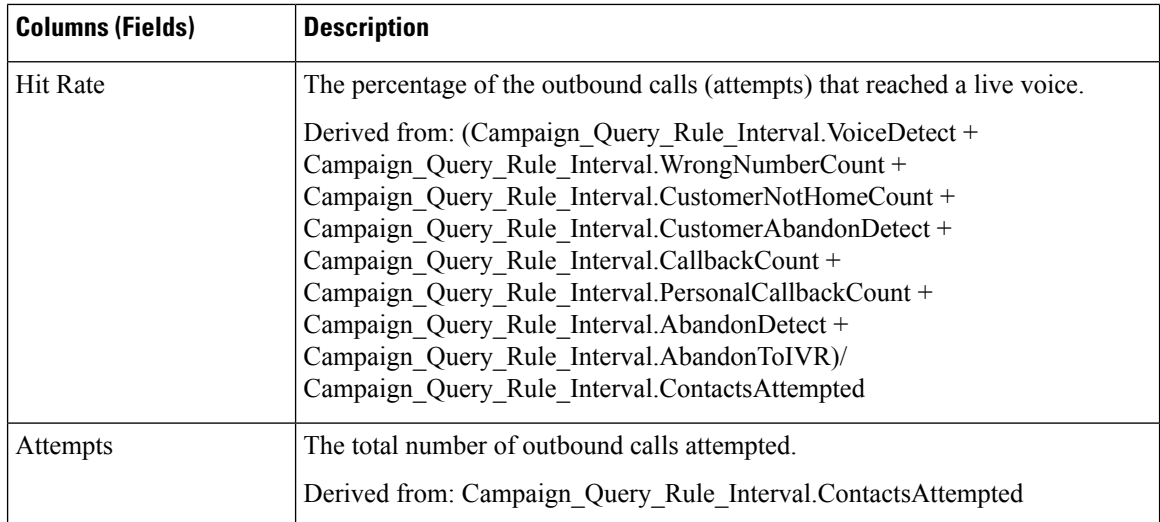

#### **Current Fields in the Campaign Consolidated Detailed Half Hour Report View**

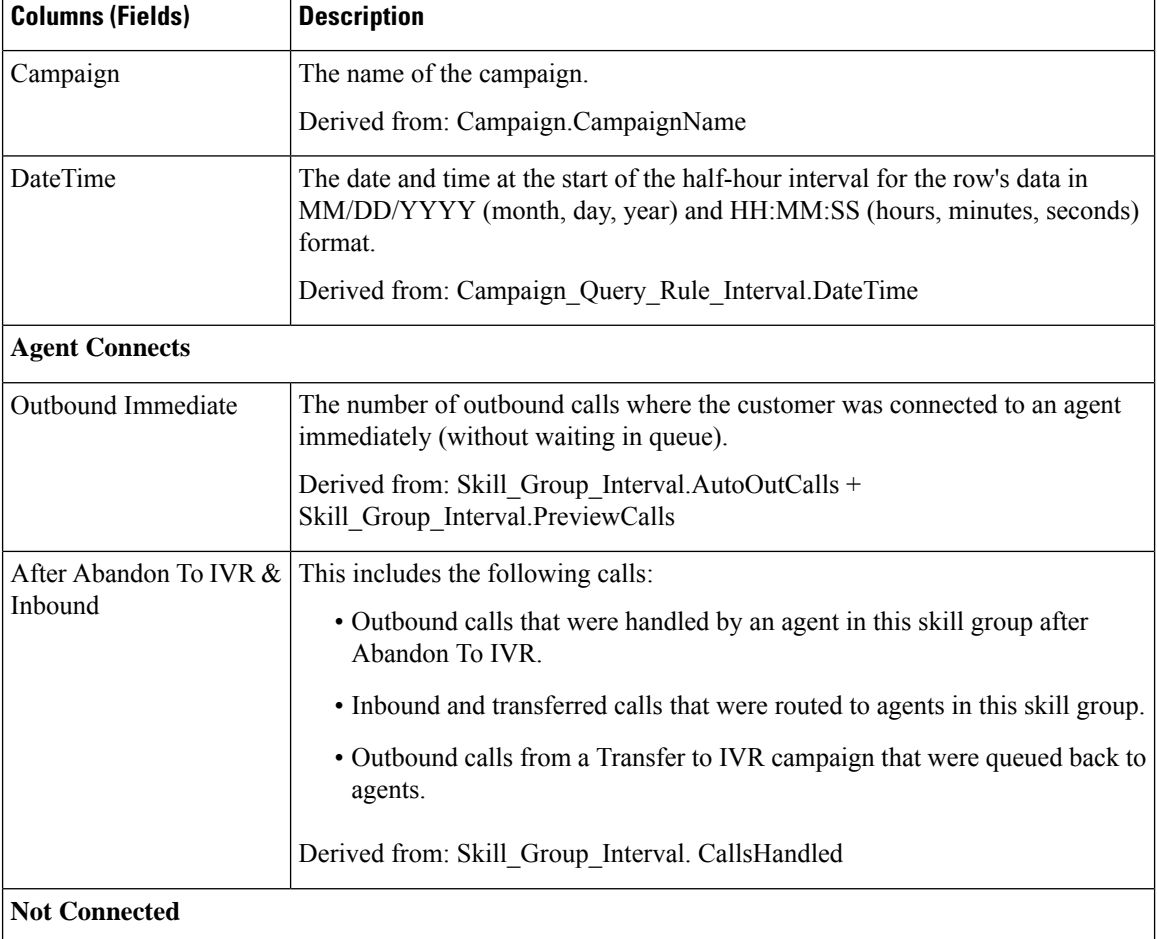

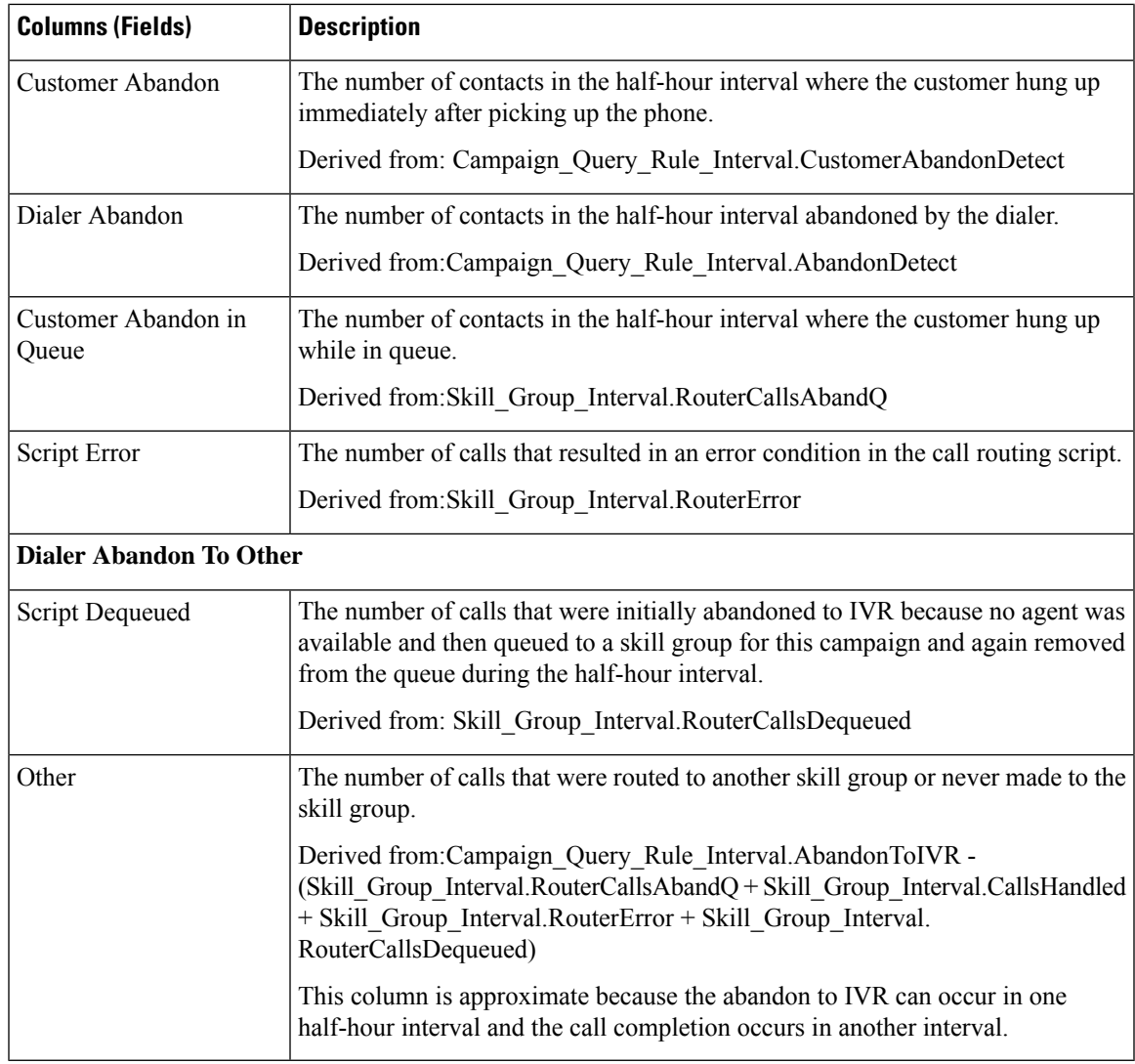

# <span id="page-14-0"></span>**Campaign Half Hour Summary**

The Campaign Half Hour Summary report shows the status for all campaigns for the selected time period, the status (summary and percentage) of each campaign for the selected time period, and the breakdown of attempts (in percentage) of each campaign for the selected time period.

**Views:** This report has the following grid views:

- Breakdown of Attempts per Campaign Half Hour (the default)
- Summary of Attempts per Campaign Half Hour
- Summary of Call Counts per Campaign Half Hour

Select the view you want to see from the report drop-down list that is located on the top left corner.

**Query:** This report data is built from an Anonymous type query.

#### **Value List:** Campaigns

#### **Database Schema Tables from which data is retrieved:**

- Campaign
- Campaign\_Query\_Rule\_Interval

#### **Current Fields in the Breakdown of Attempts (%) Per Campaign Half Hour Report View**

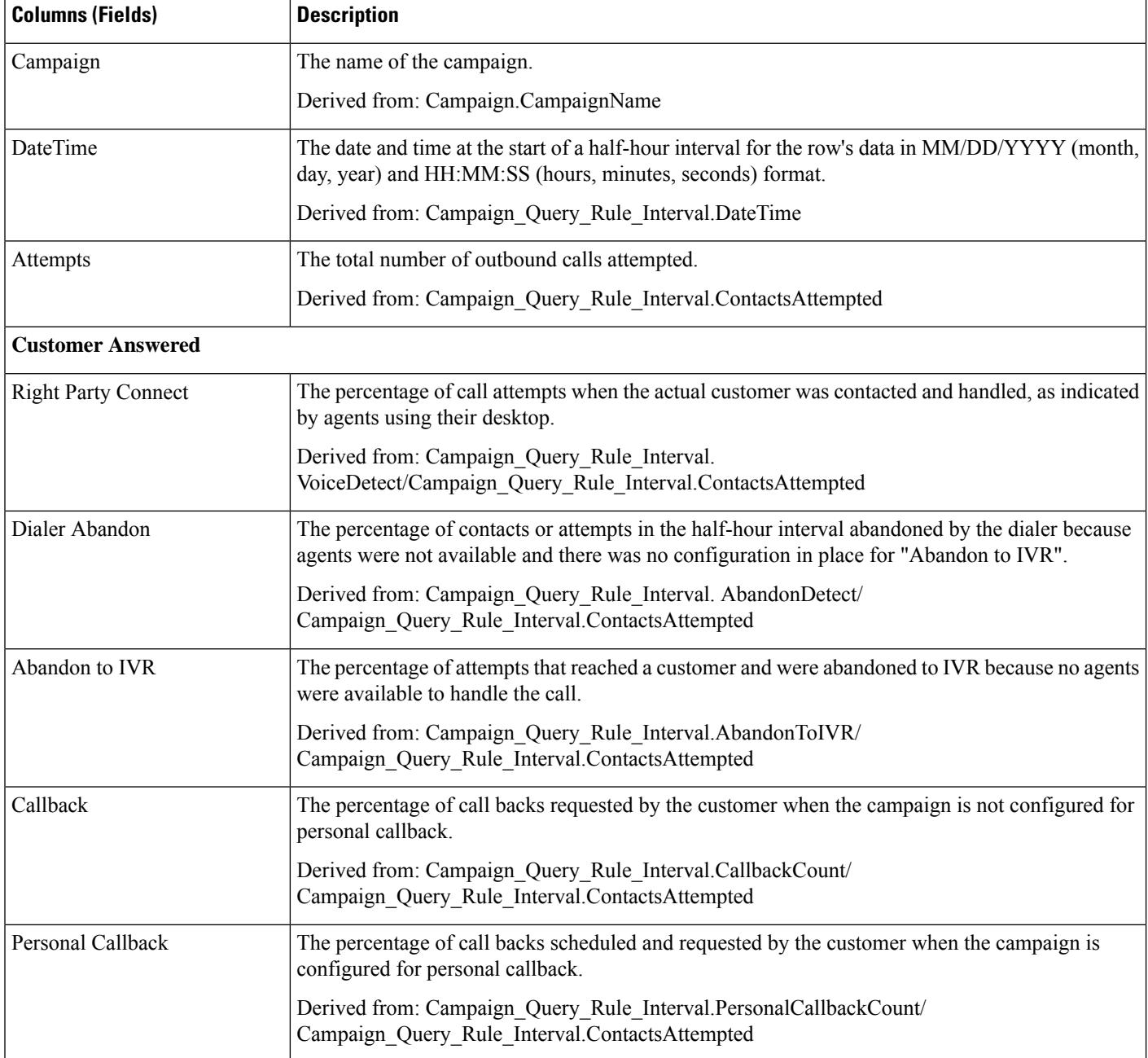

 $\mathbf l$ 

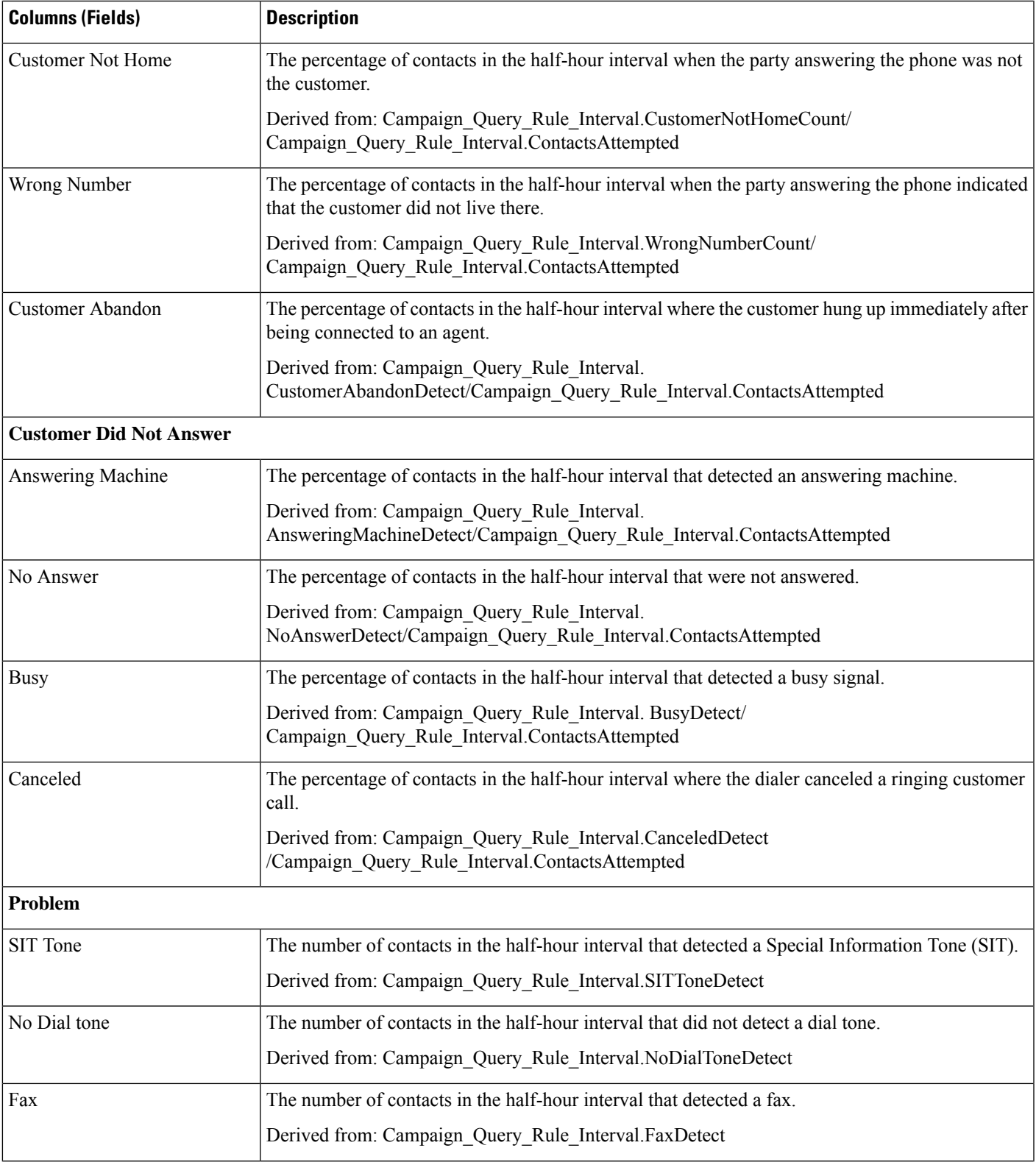

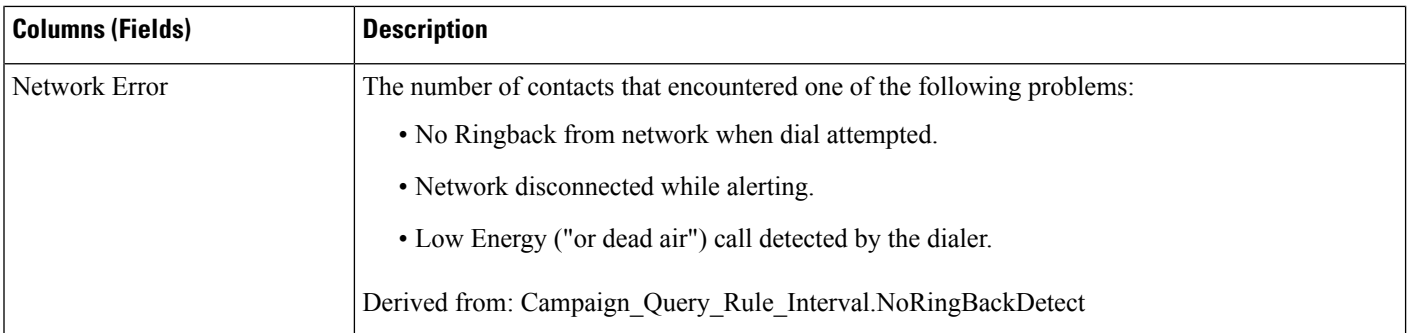

## **Current Fields in the Summary of Attempts Per Campaign Half Hour Report View**

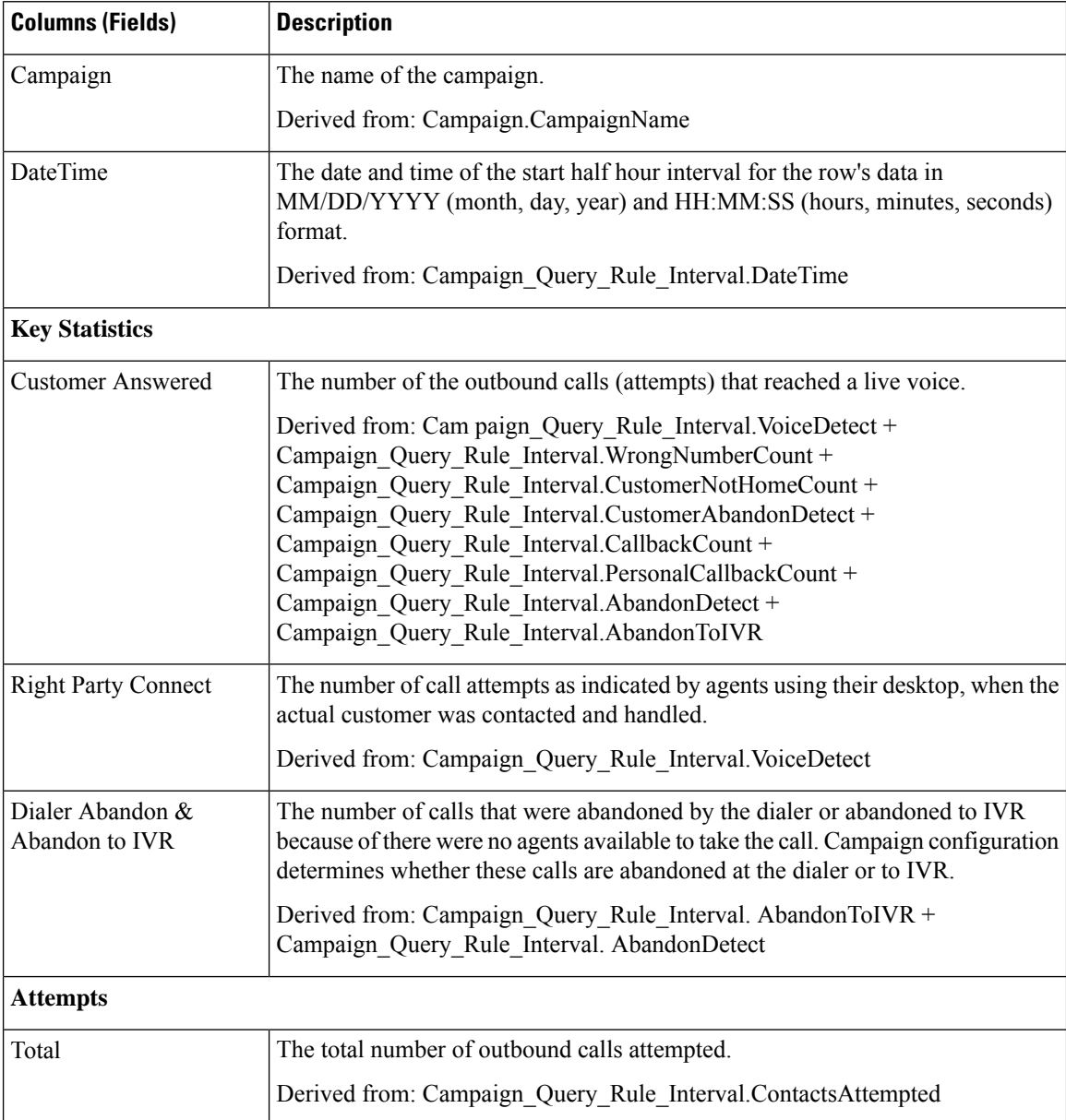

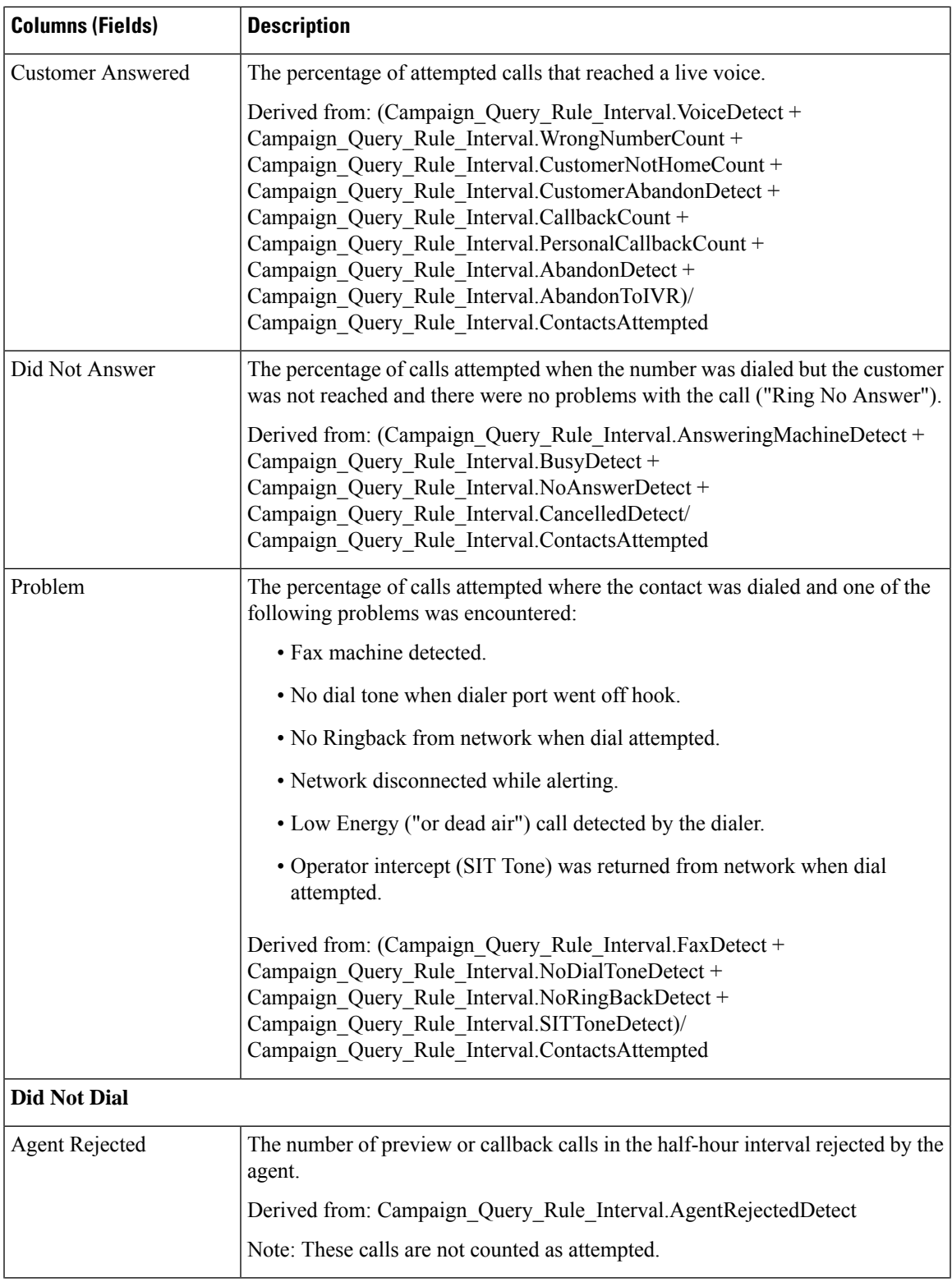

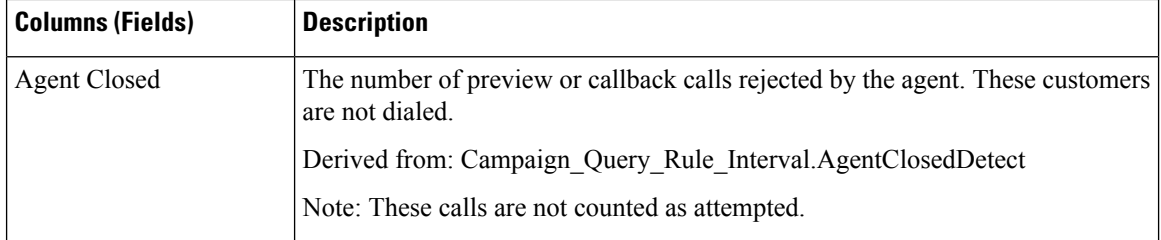

## **Current Fields in the Summary of Call Counts Per Campaign Half Hour Report View**

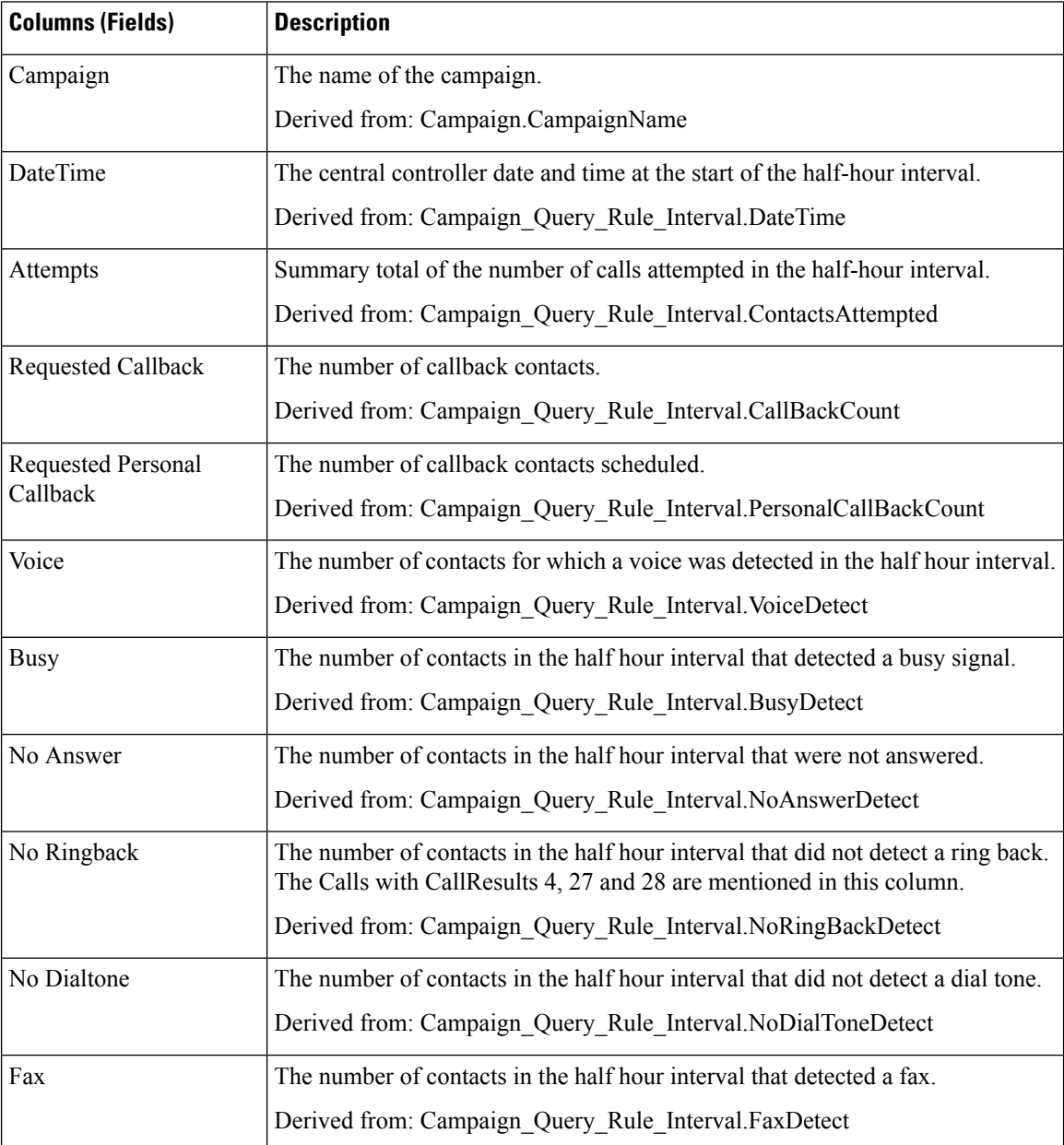

 $\mathbf l$ 

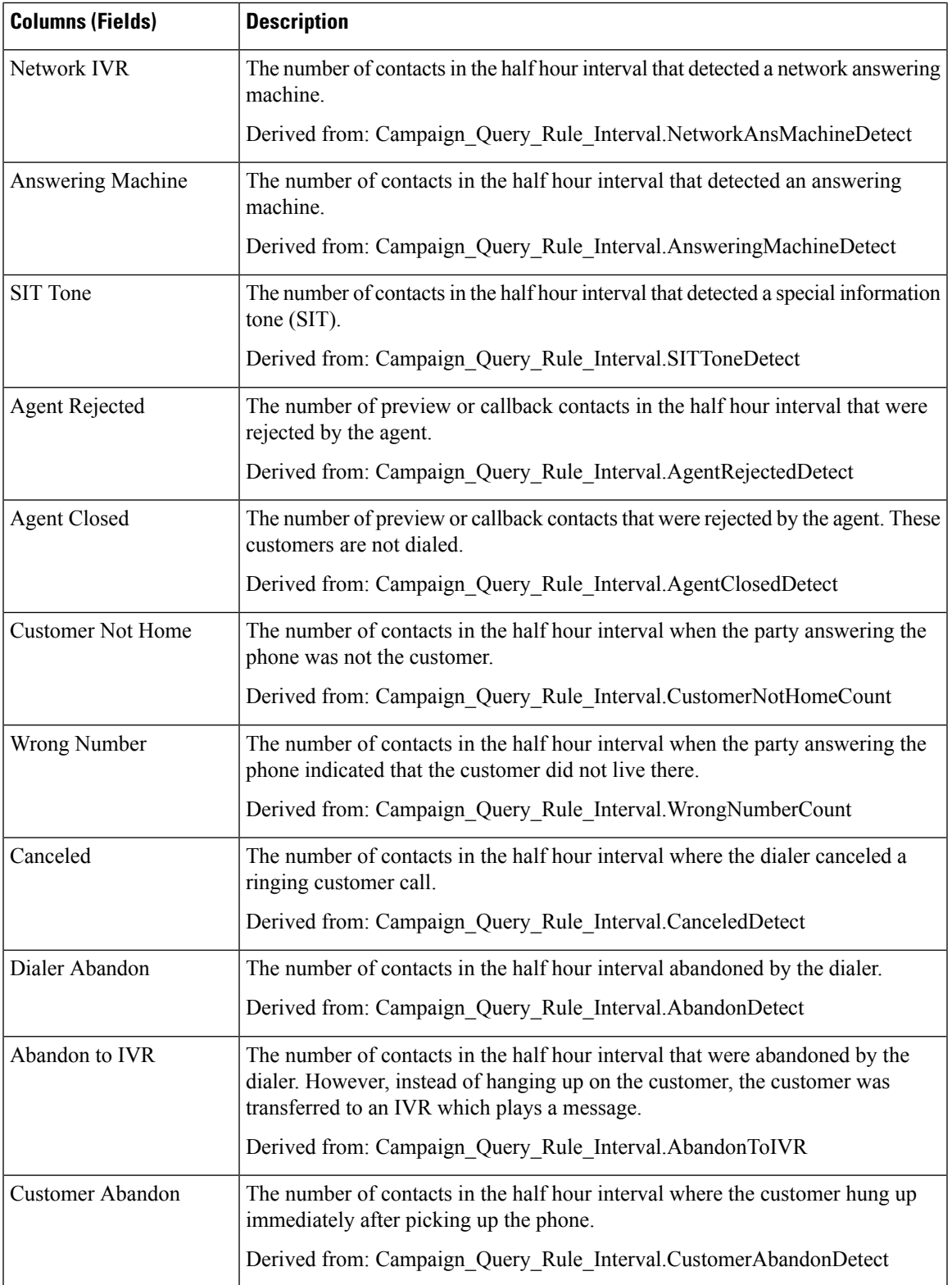

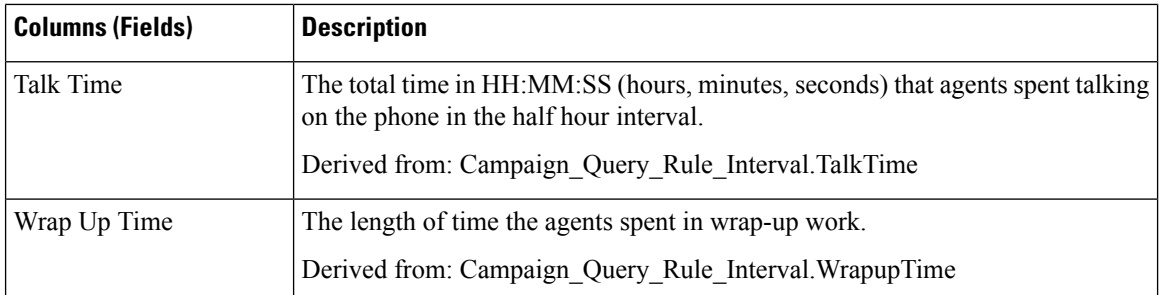

# <span id="page-21-0"></span>**Dialer Call Result Summary Half Hour**

The Dialer Call Result Summary Half Hour report displays the status of each dialer for the selected time period.

**Views:** This report has one grid view, Dialer Call Result Summary Half Hour.

**Query:** This report data is built from an Anonymous type query.

**Value List:** Dialers

#### **Database Schema Tables from which data is retrieved:**

- Dialer
- Dialer\_Interval

#### **Current Fields in the Dialer Call Result Summary Half Hour Report View**

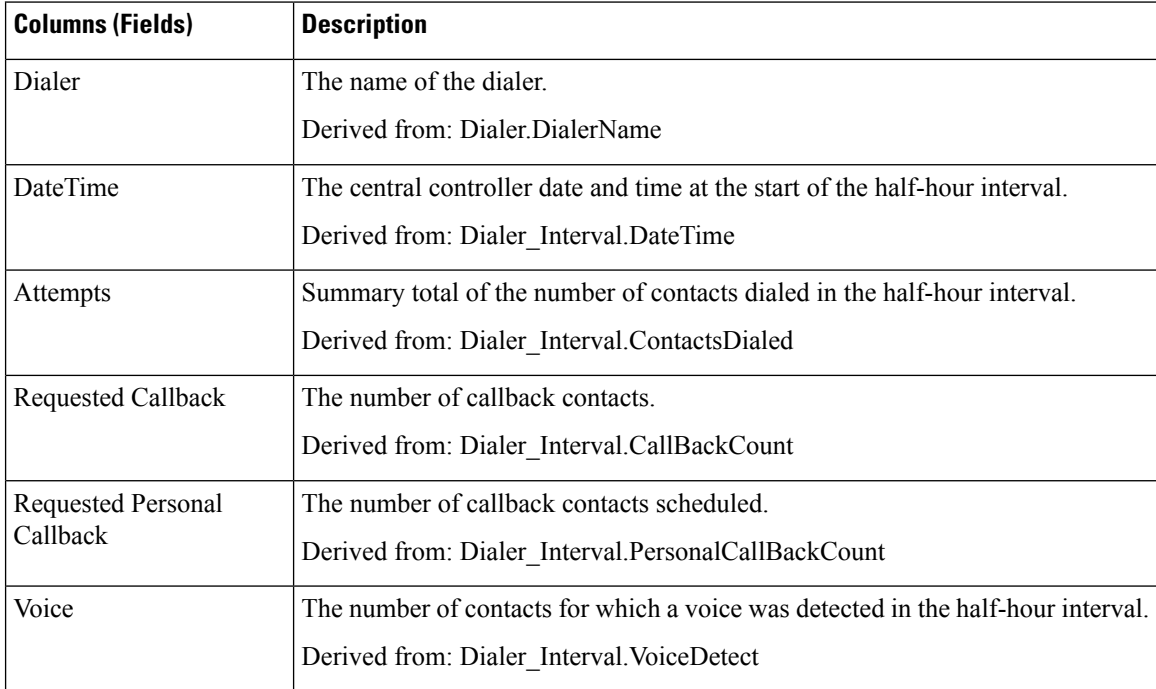

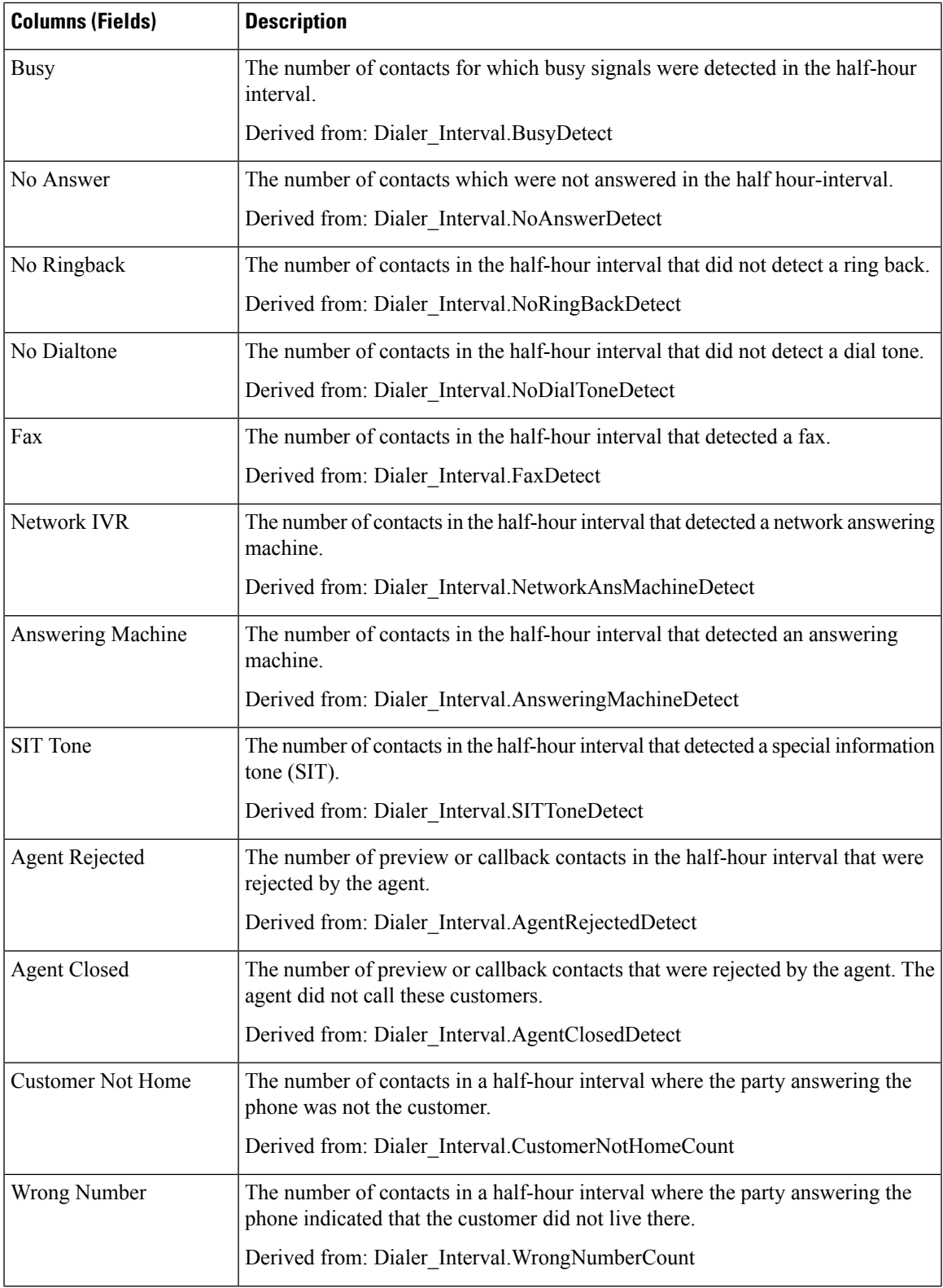

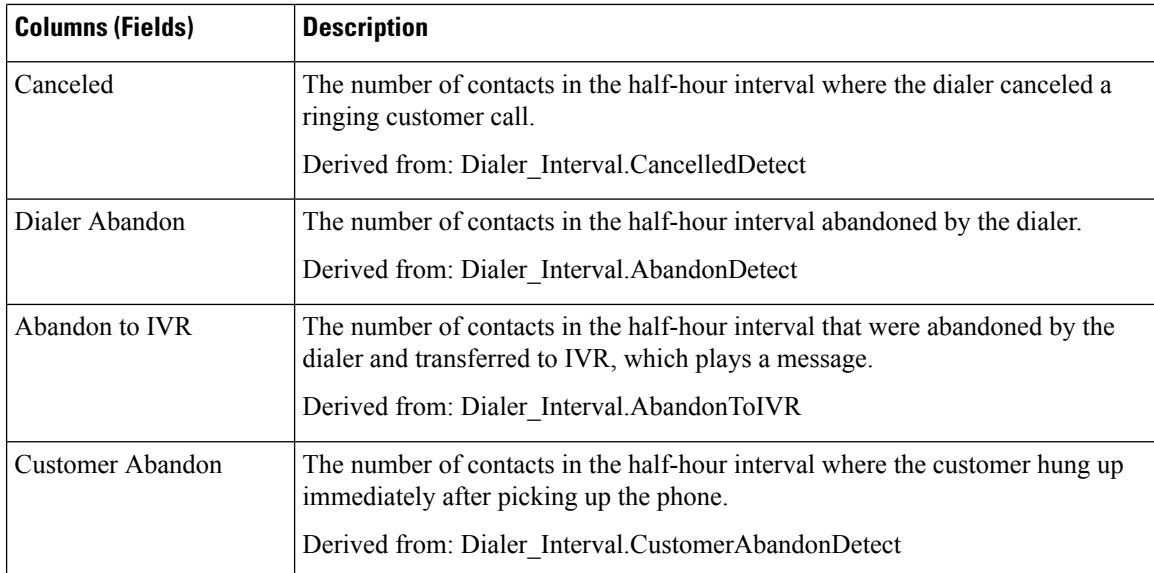

# <span id="page-23-0"></span>**Dialer Capacity Daily**

The Dialer Capacity Daily report displays the status of each dialer for the selected time period.

**Views:** This report has one grid view, Dialer Capacity Daily Report.

**Query:** This report data is built from an Anonymous type query.

**Value List:** Dialers

**Database Schema Tables from which data is retrieved:**

- Dialer
- Dialer\_Interval

#### **Current Fields in the Dialer Capacity Daily Report View**

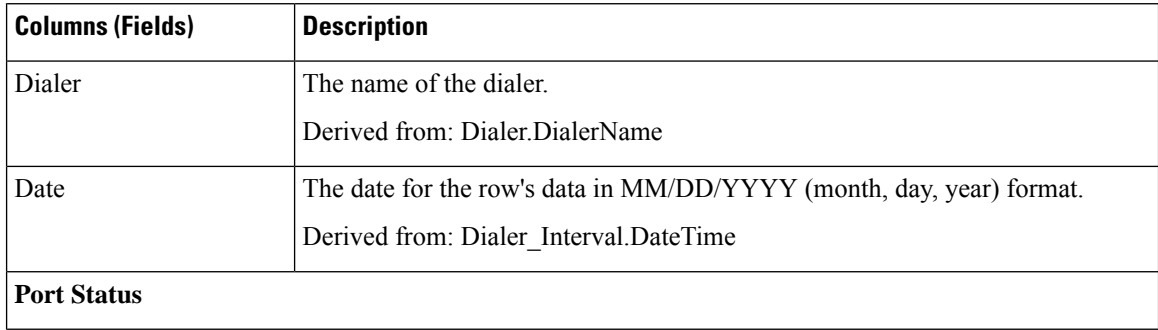

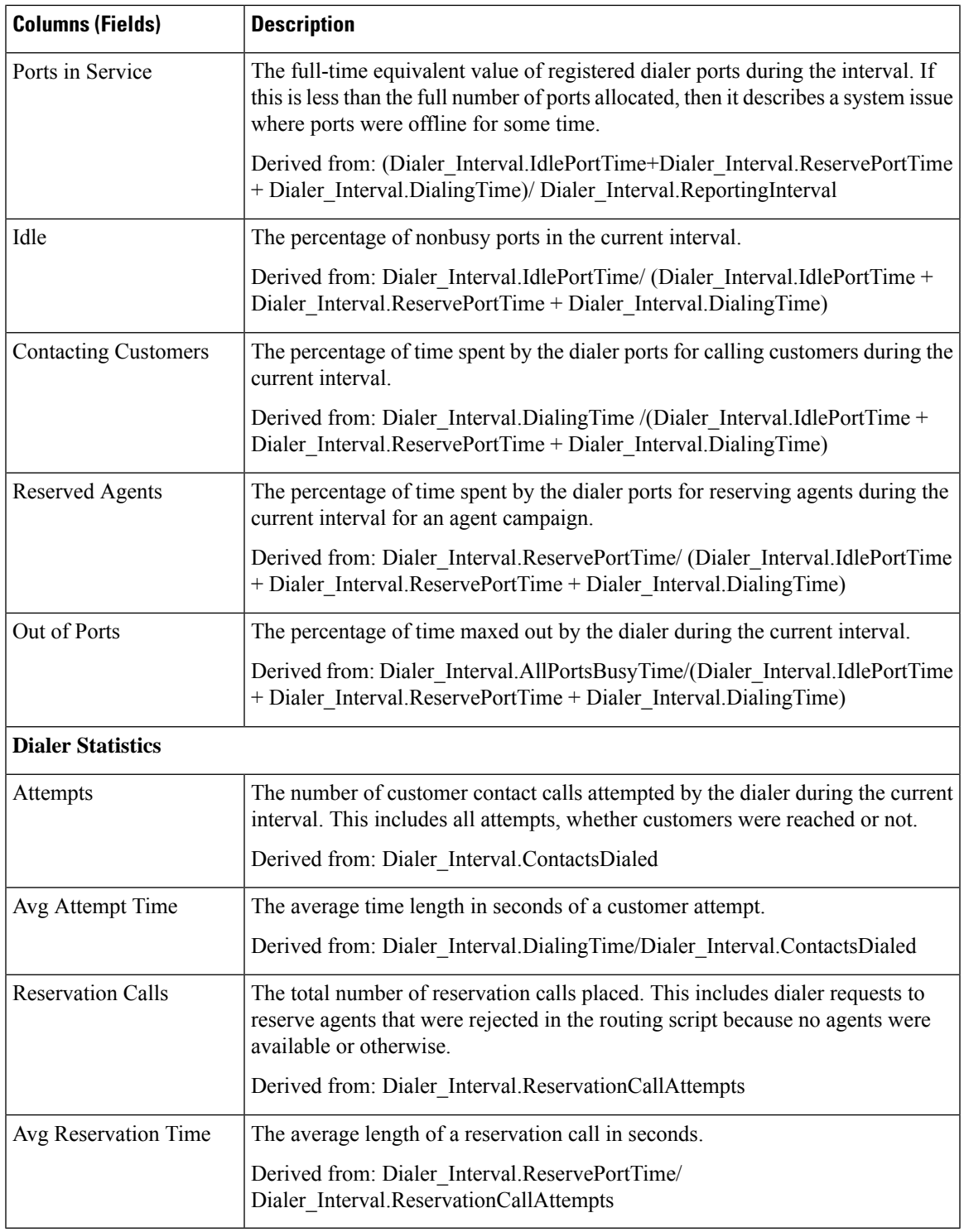

# <span id="page-24-0"></span>**Dialer Capacity Half Hour**

 $\overline{\phantom{a}}$ 

The Dialer Capacity Half Hour report displays the status of each dialer for the selected time period.

**Views:** This report has one grid view, Dialer Capacity Half Hour Report.

**Query:** This report data is built from an Anonymous type query.

**Value List:** Dialers

#### **Database Schema Tables from which data is retrieved:**

- Dialer
- Dialer\_Interval

#### **Current Fields in the Dialer Capacity Half Hour Report View**

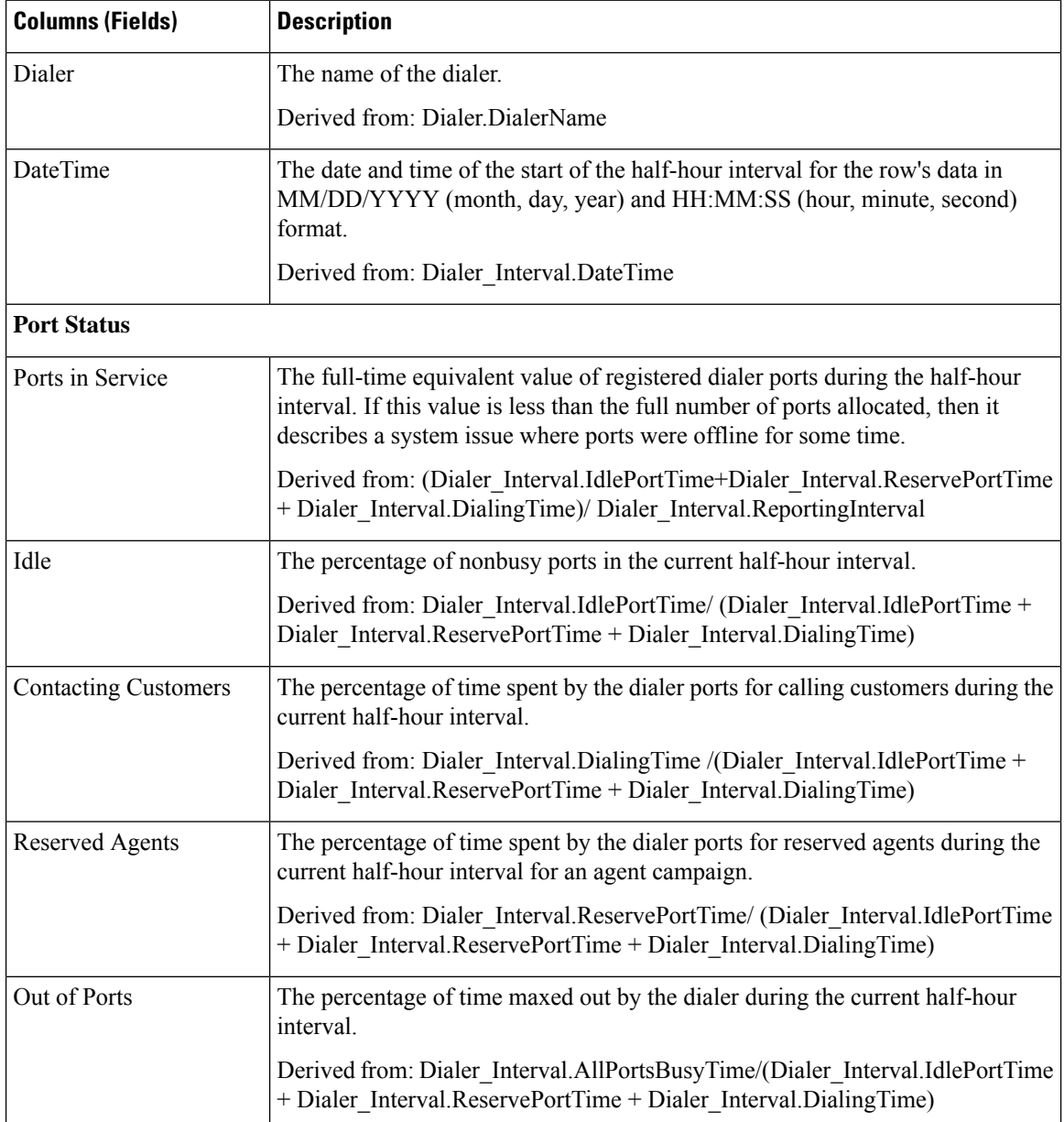

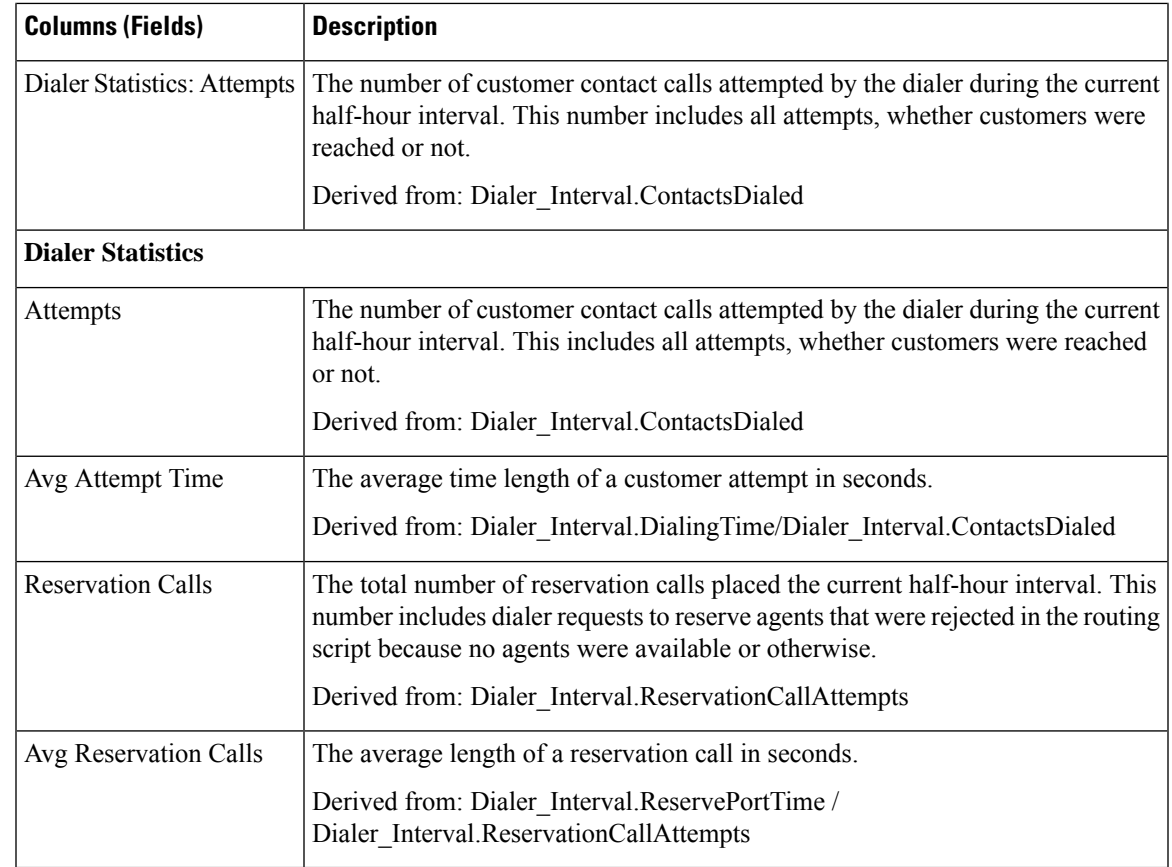

# <span id="page-26-0"></span>**Import Rule**

The Import Rule report displays the status of imported records for the selected time period.

**Views:** This report has one grid view, Import Rule Report.

**Query:** This report data is built from an Anonymous type query.

**Value List:** Import Rule

#### **Database Schema Tables from which data is retrieved:**

- Import Rule
- Import\_Rule\_History

## **Current Fields in the Import Rule Report View**

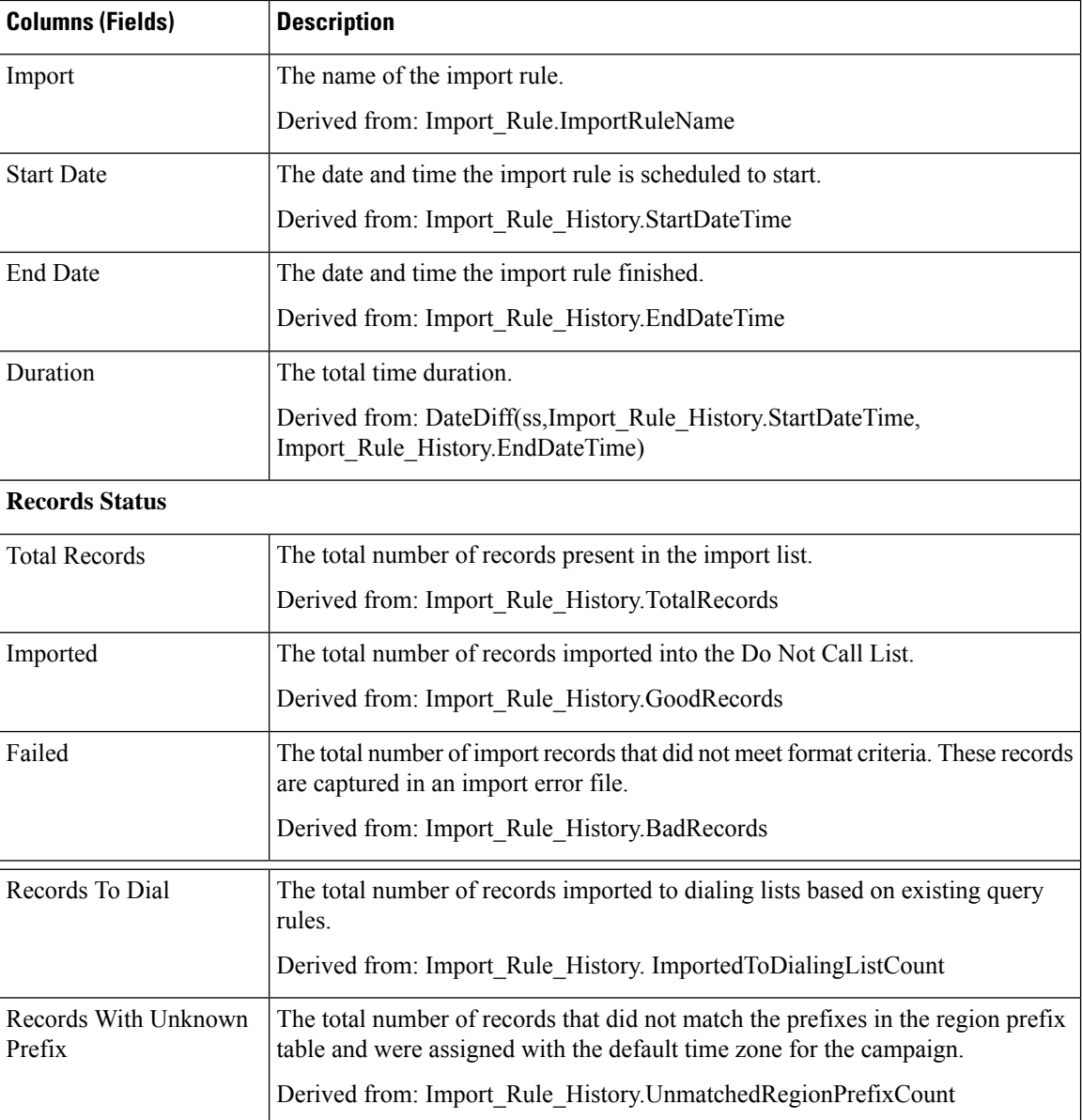

# <span id="page-27-0"></span>**Query Rule Within Campaign Daily**

The Query Rule Within Campaign Daily report shows the breakdown of attempts (in percentage) of each campaign for the selected time period and the status (summary and percentage) of each campaign for the selected time period.

**Views:** This report has the following grid views:

- Breakdown of Attempts per Query Rule Daily (the default)
- Attempts per Query Rule Within Campaign Daily.

Select the view you want to see from the report drop-down list that is located on the top left corner.

**Query:** This report data is built from an Anonymous type query.

**Value List:** Campaigns

#### **Database Schema Tables from which data is retrieved:**

- Campaign
- Campaign\_Query\_Rule\_Interval
- Query\_Rule

#### **Breakdown of Attempts Per Query Rule Within Campaign Daily Report**

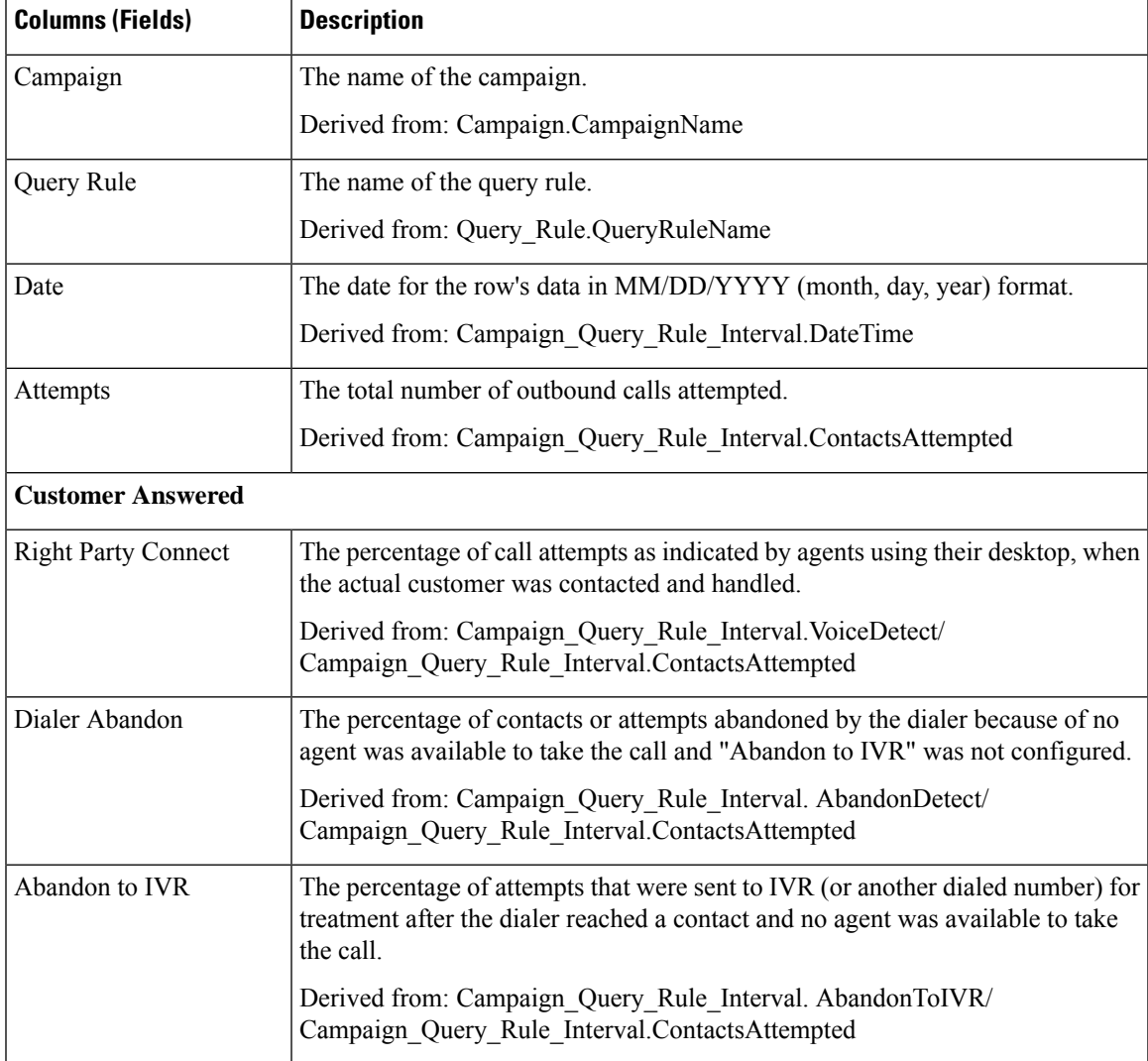

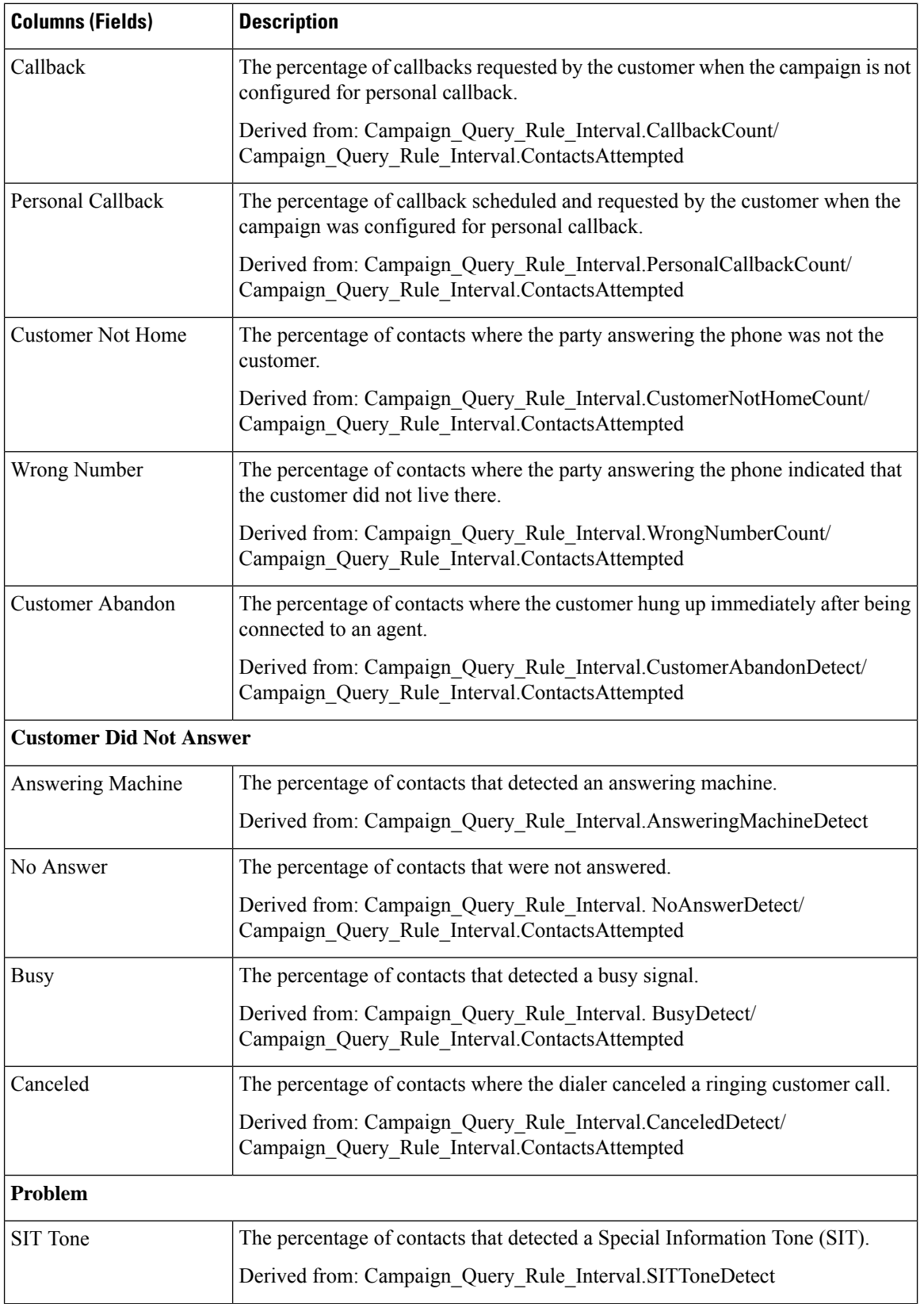

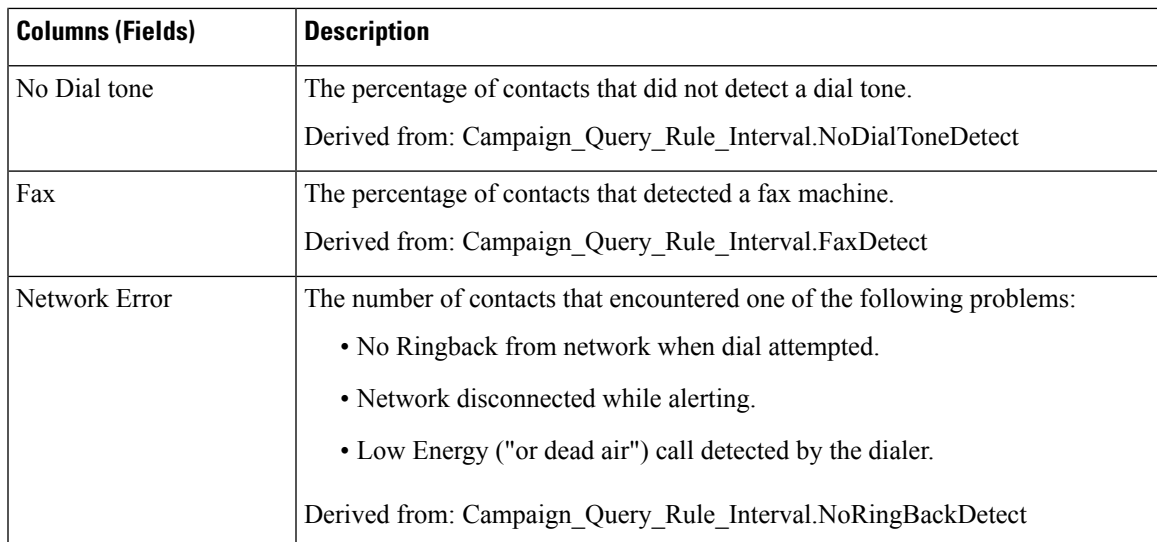

## **Attempts Per Query Rule Within Campaign Daily Report**

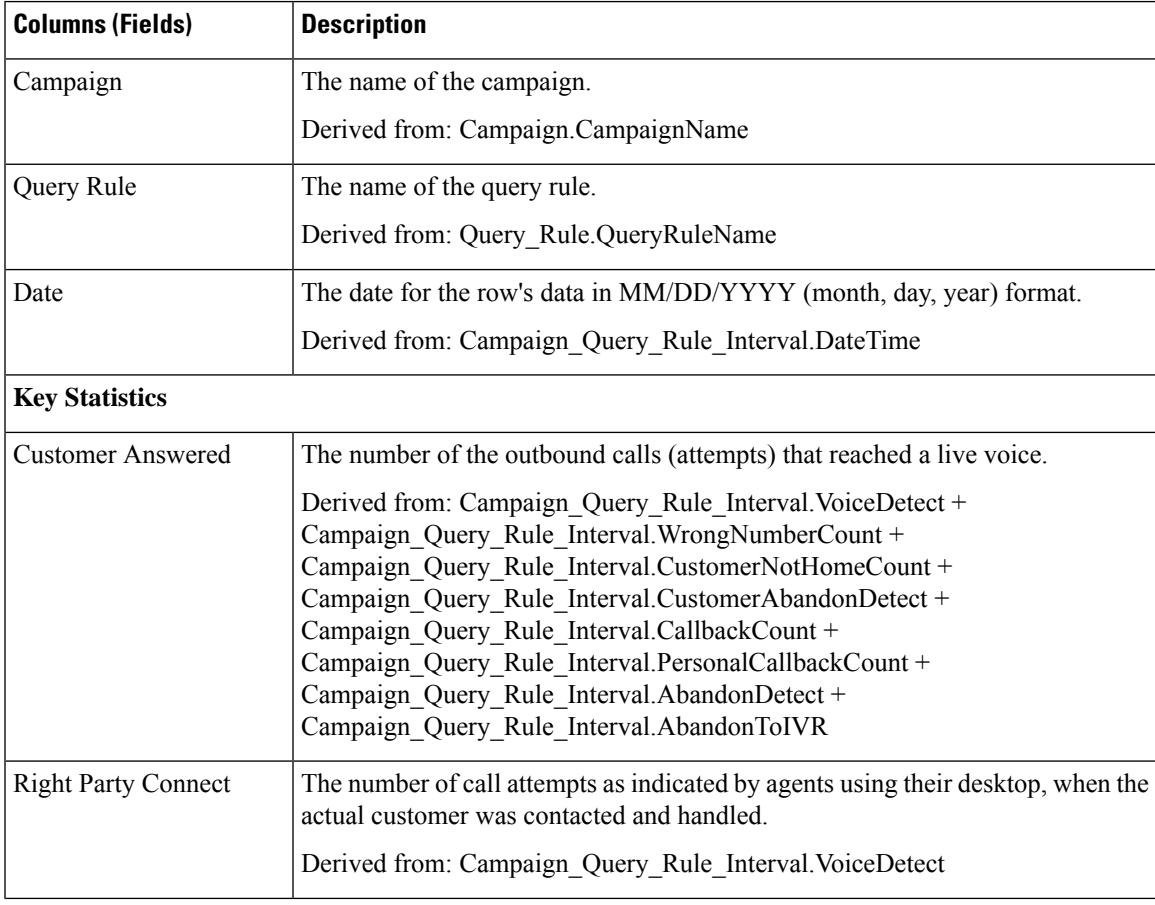

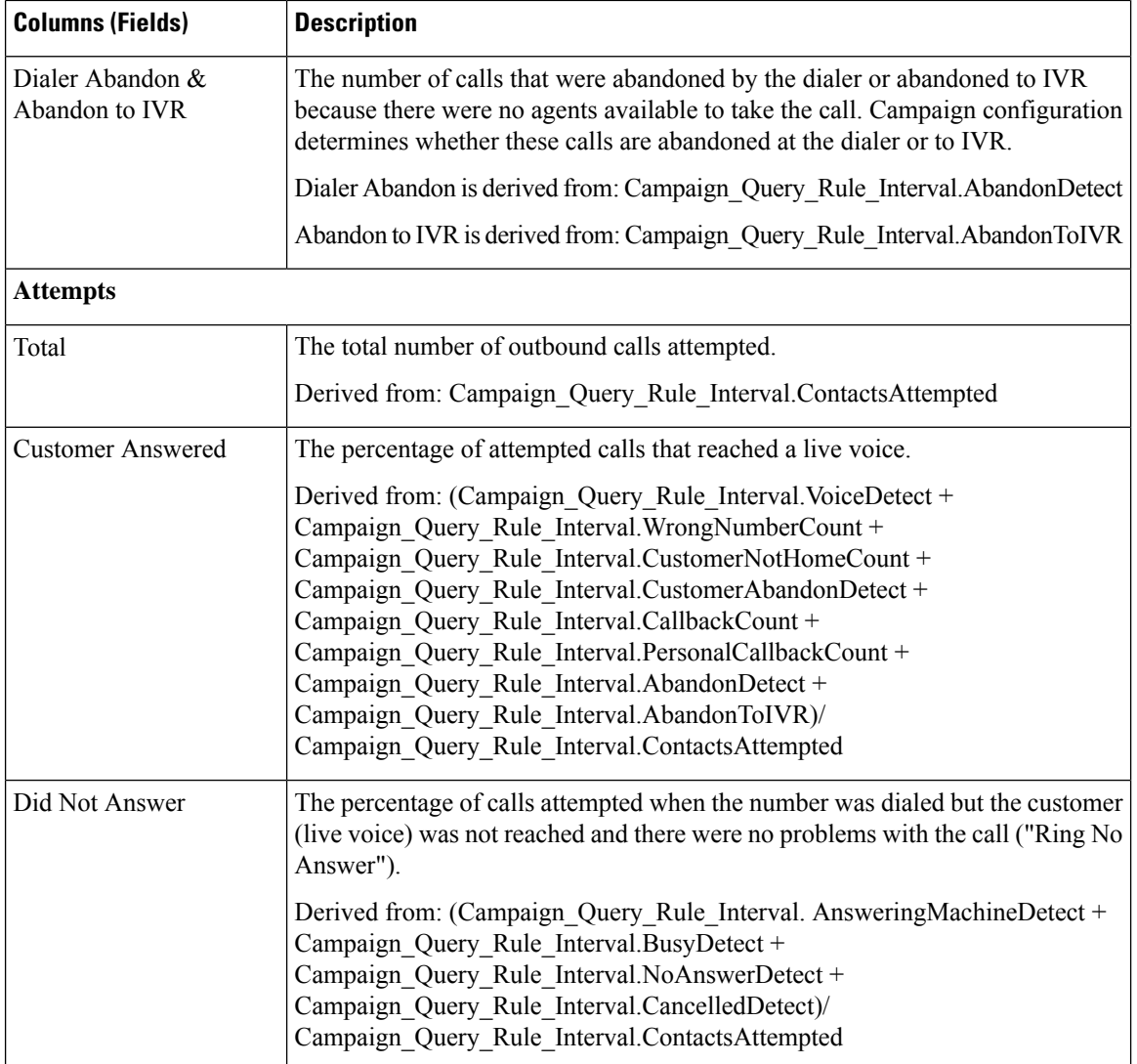

П

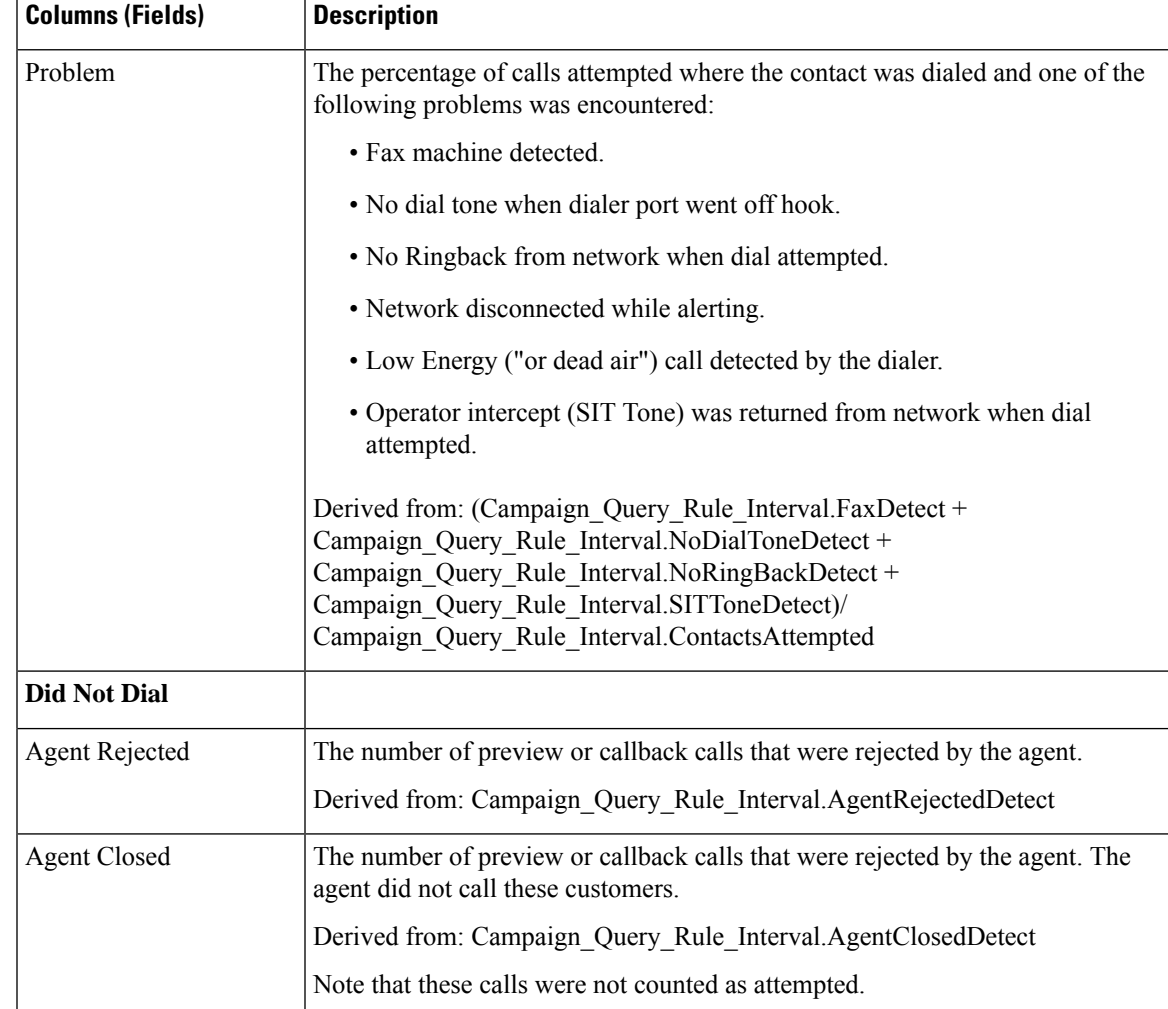

# <span id="page-32-0"></span>**Query Rule Within Campaign Half Hour**

The Query Rule Within Campaign Half Hour report shows the breakdown of attempts (in percentage) of each campaign for the selected time period, the status (summary and percentage) of each campaign for the selected time period, and the status for each Query rule within a campaign for the selected time interval.

**Views:** This report has the following grid views:

- Breakdown of Attempts per Query Rule within Campaign Half Hour (the default)
- Call Counts per Query Rule within Campaign Half Hour
- Summary of Attempts per Query Rule Within Campaign Half Hour

Select the view you want to see from the report drop-down list that is located on the top left corner.

**Query:** This report data is built from an Anonymous type query.

**Value List:** Campaigns

#### **Database Schema Tables from which data is retrieved:**

- Campaign
- Campaign\_Query\_Rule\_Interval
- Query\_Rule

#### **Current Fields in the Breakdown of Attempts (%) Per Query Rule Within Campaign Half Hour Report View**

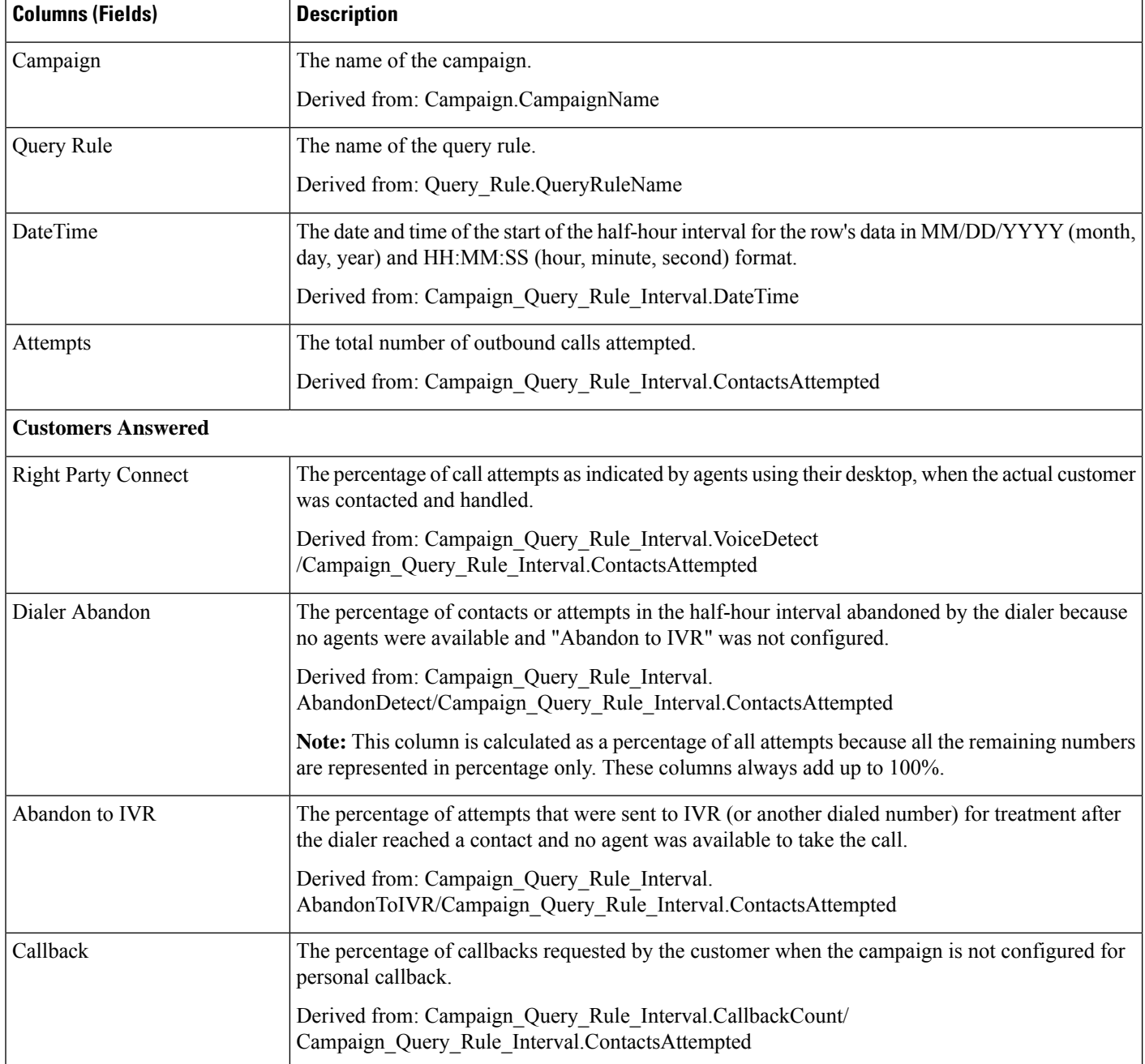

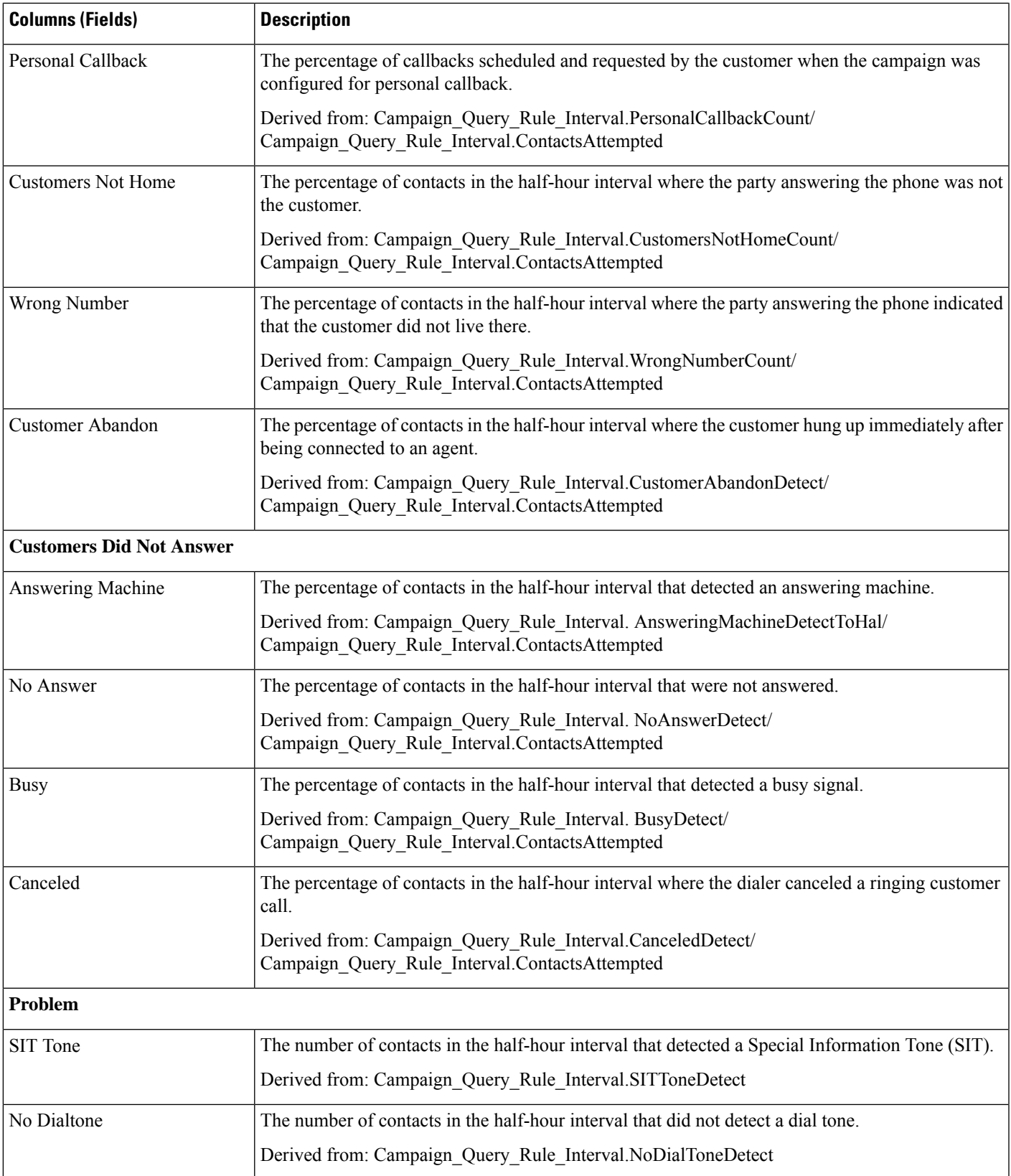

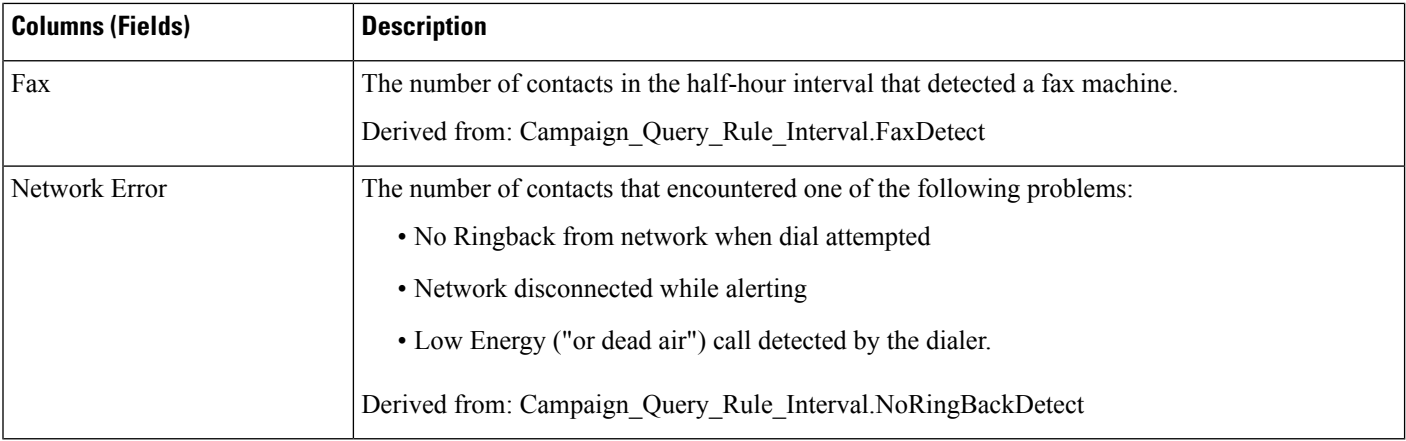

## **Current Fields in the Call Counts Per Query Rule Within Campaign Half Hour Report View**

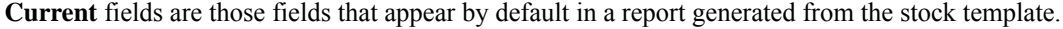

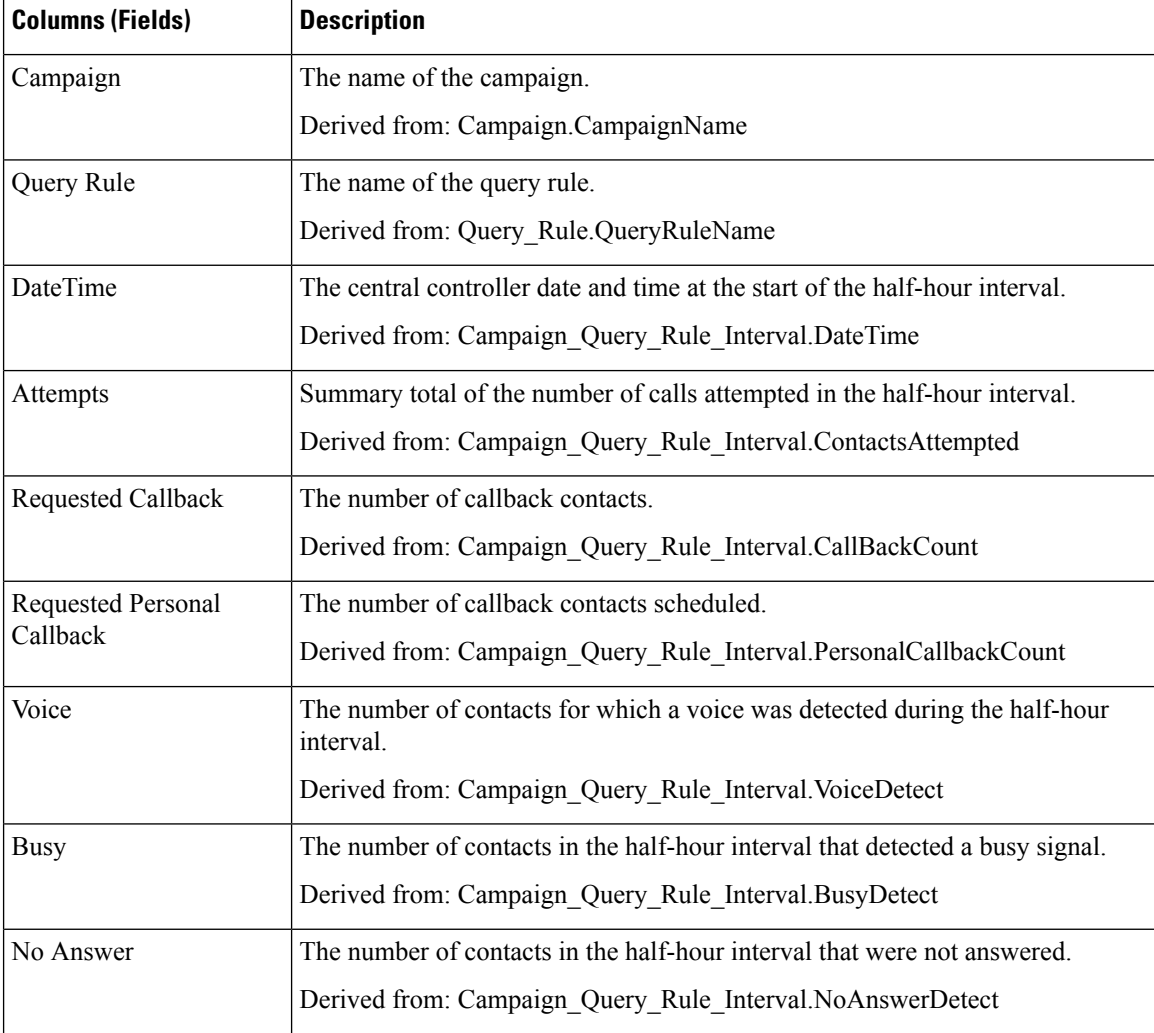

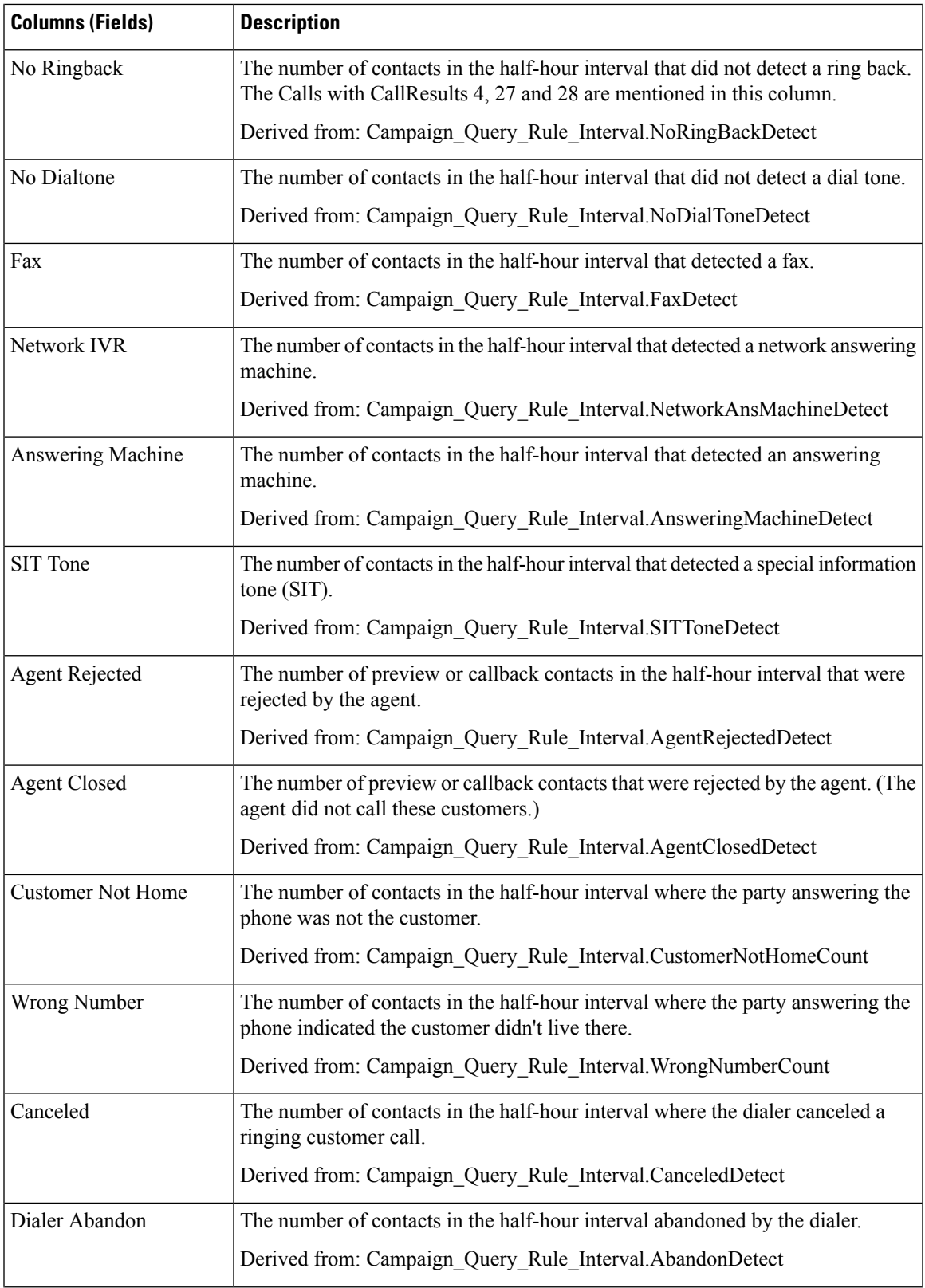

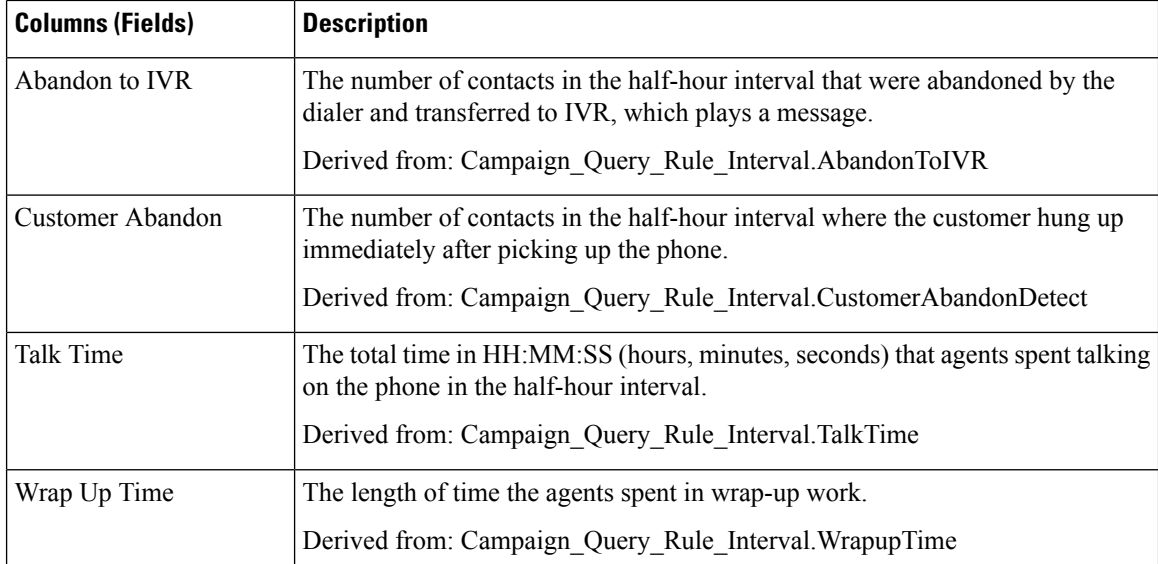

## **Current Fields in the Summary of Attempts Per Query Rule Within Campaign Half Hour Report View**

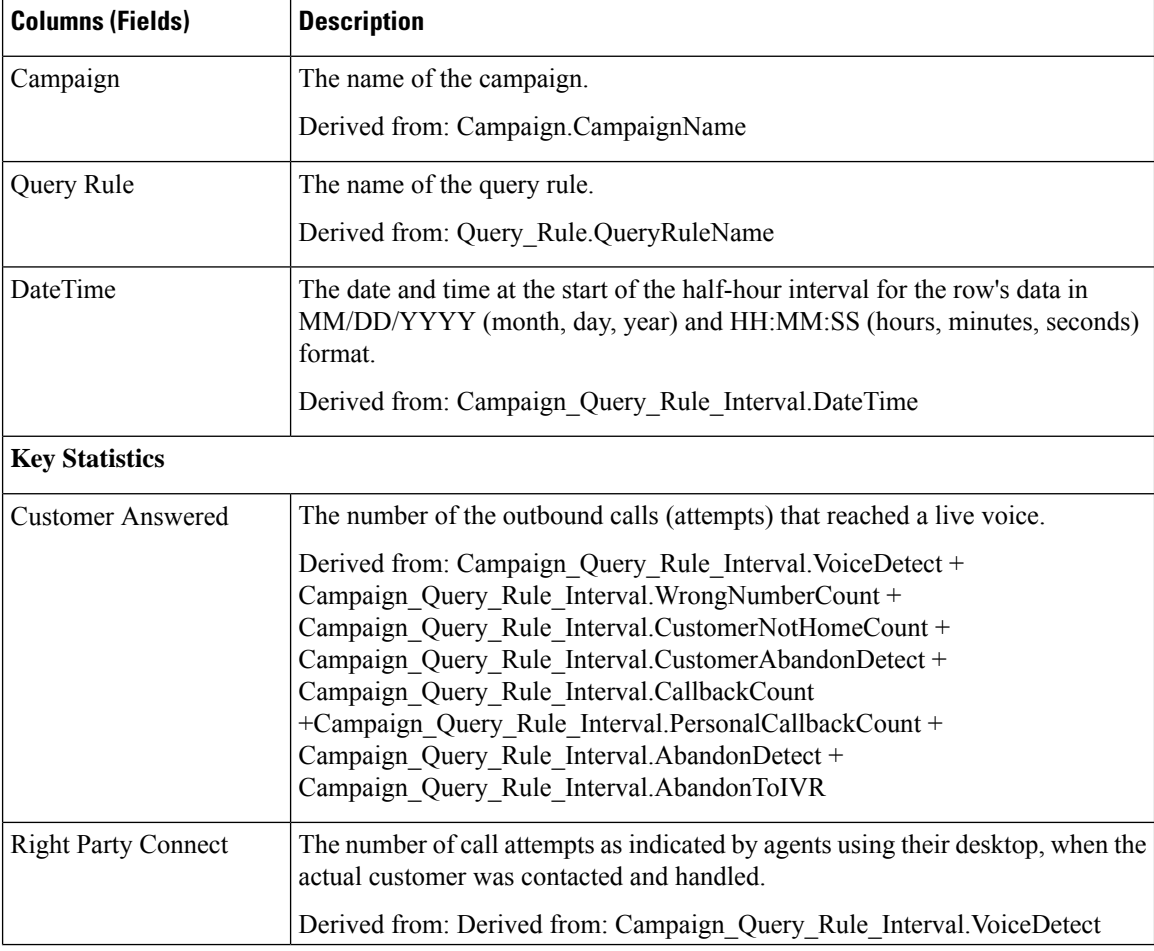

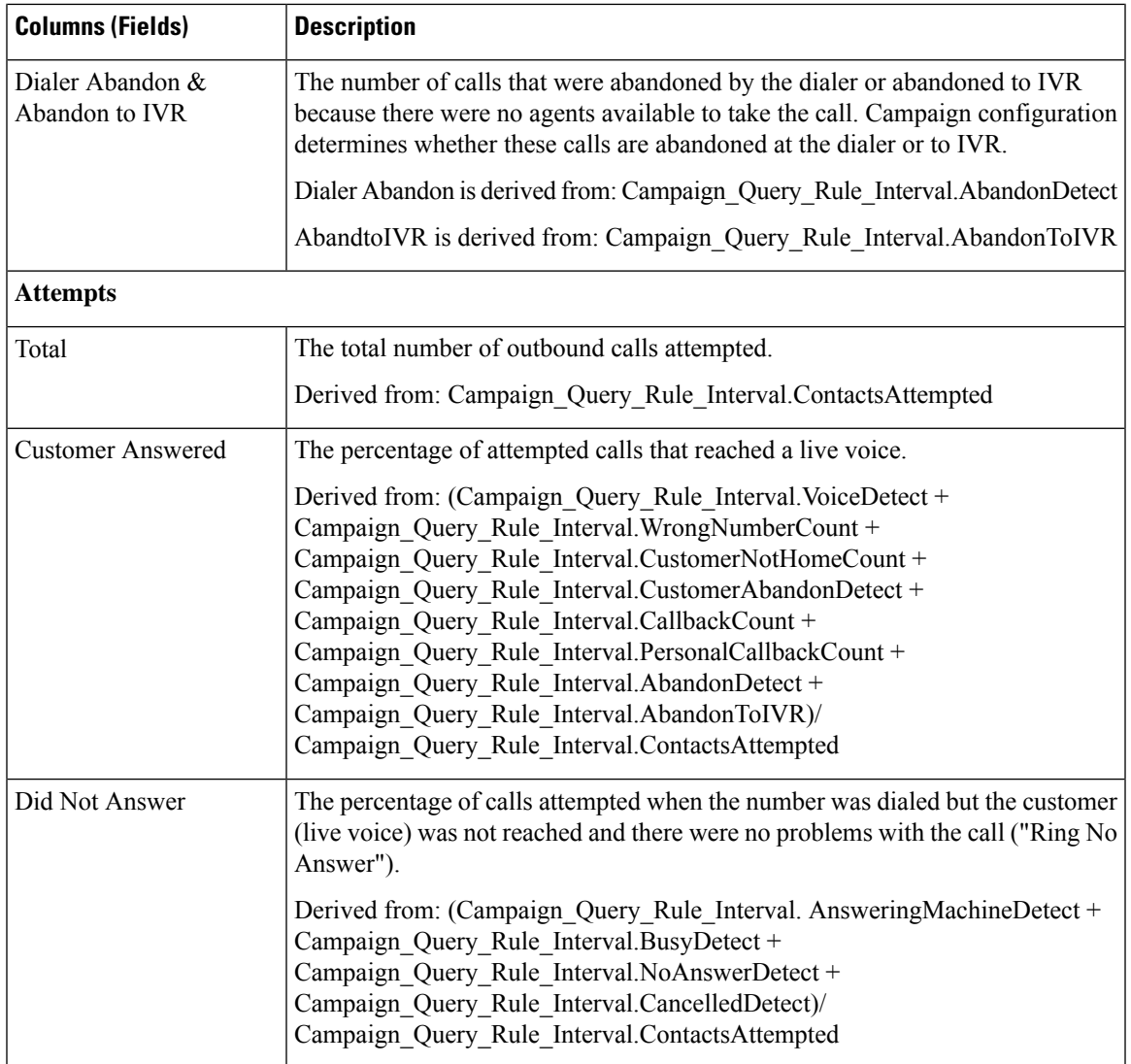

 $\mathbf I$ 

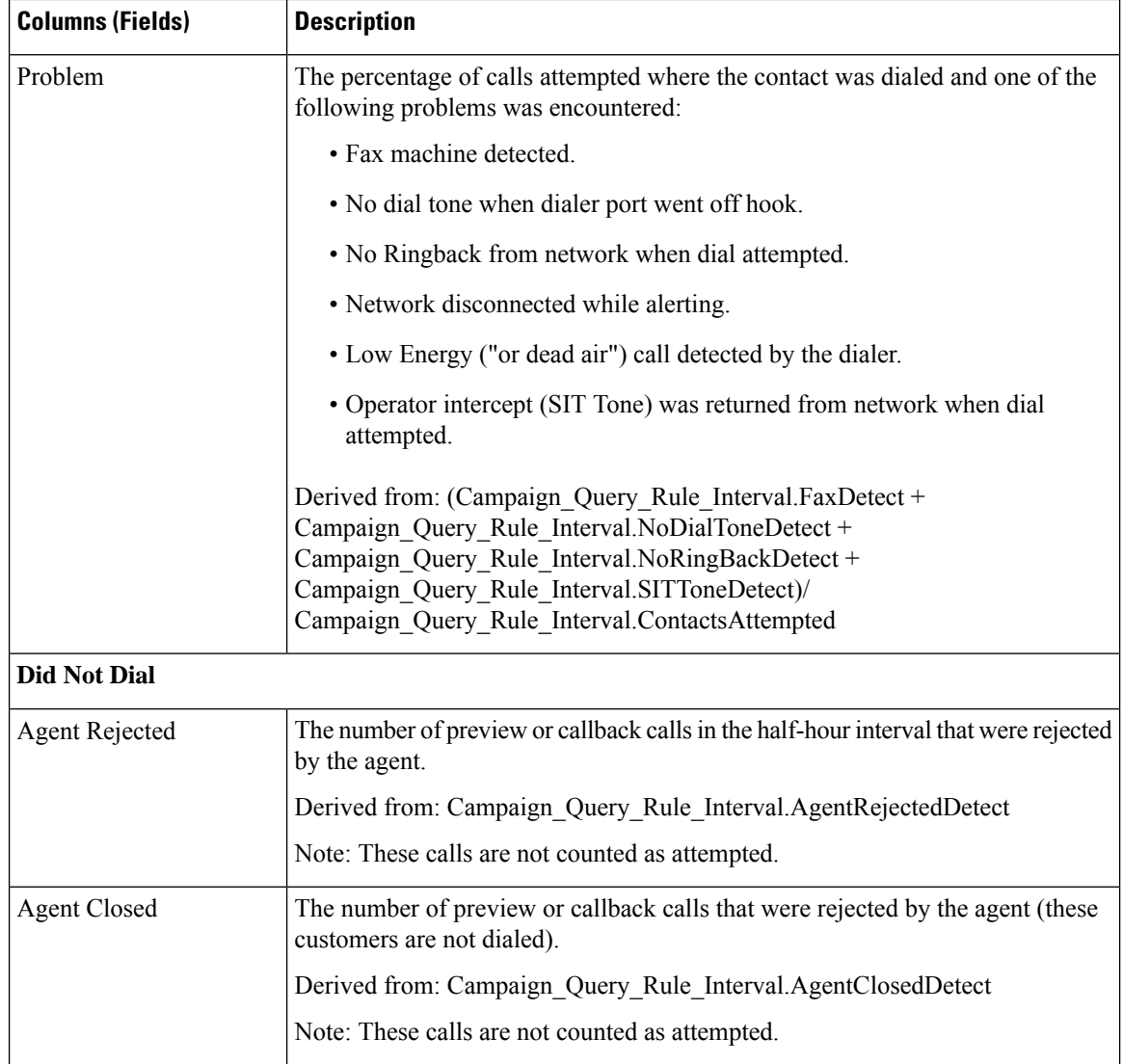